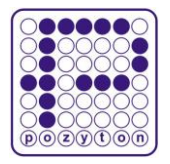

**Zakład Elektronicznych Urządzeń Pomiarowych POZYTON Sp. z o.o. 42-202 CZĘSTOCHOWA, ul. Staszica 8** Tel.: +48 34 366 44 95; +48 34 361 38 32

Fax: +48 34 324 13 50; +48 34 361 38 35 www.pozyton.com.pl e-mail: pozyton@pozyton.com.pl

# **INSTRUKCJA OBSŁUGI**

# **REGULATORA MOCY RPQ-1**

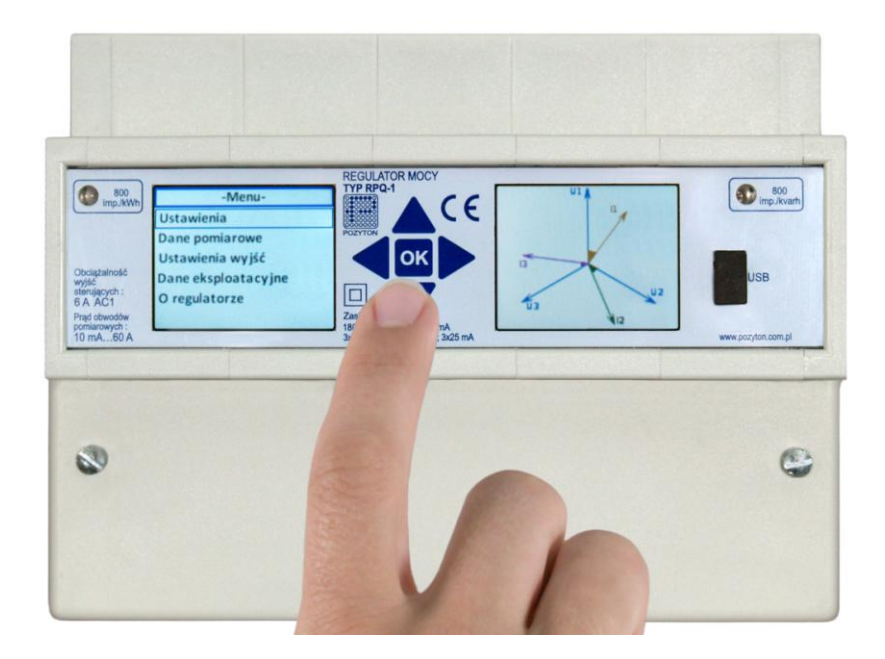

# **UWAGA! Przed instalacją należy koniecznie zapoznać się z treścią pkt. [6.3](#page-10-0) i [6.4.](#page-11-0)**

Wersja instrukcji: TK/3001/051/003

Częstochowa, 2021

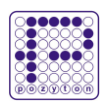

# **SPIS TREŚCI**

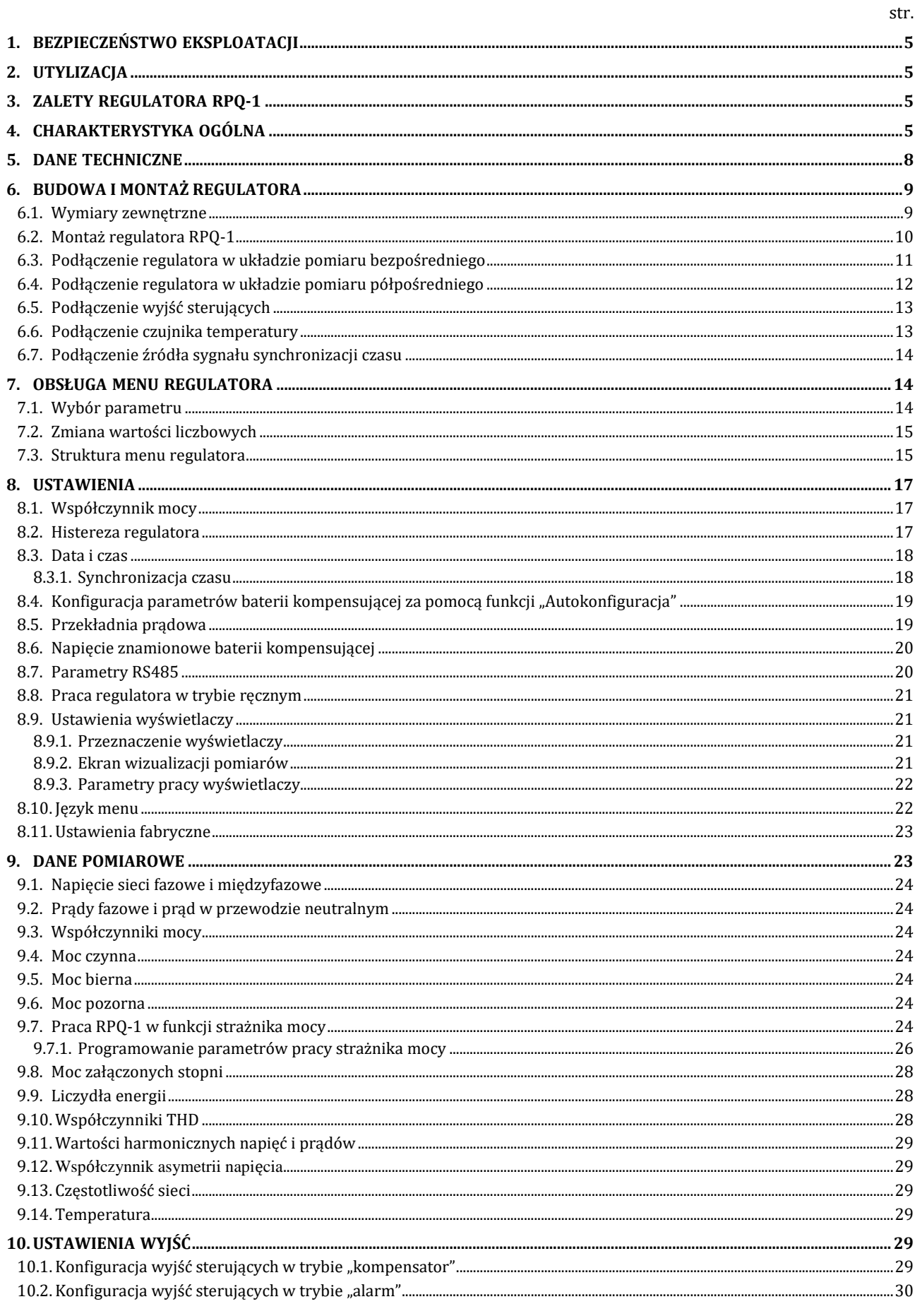

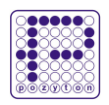

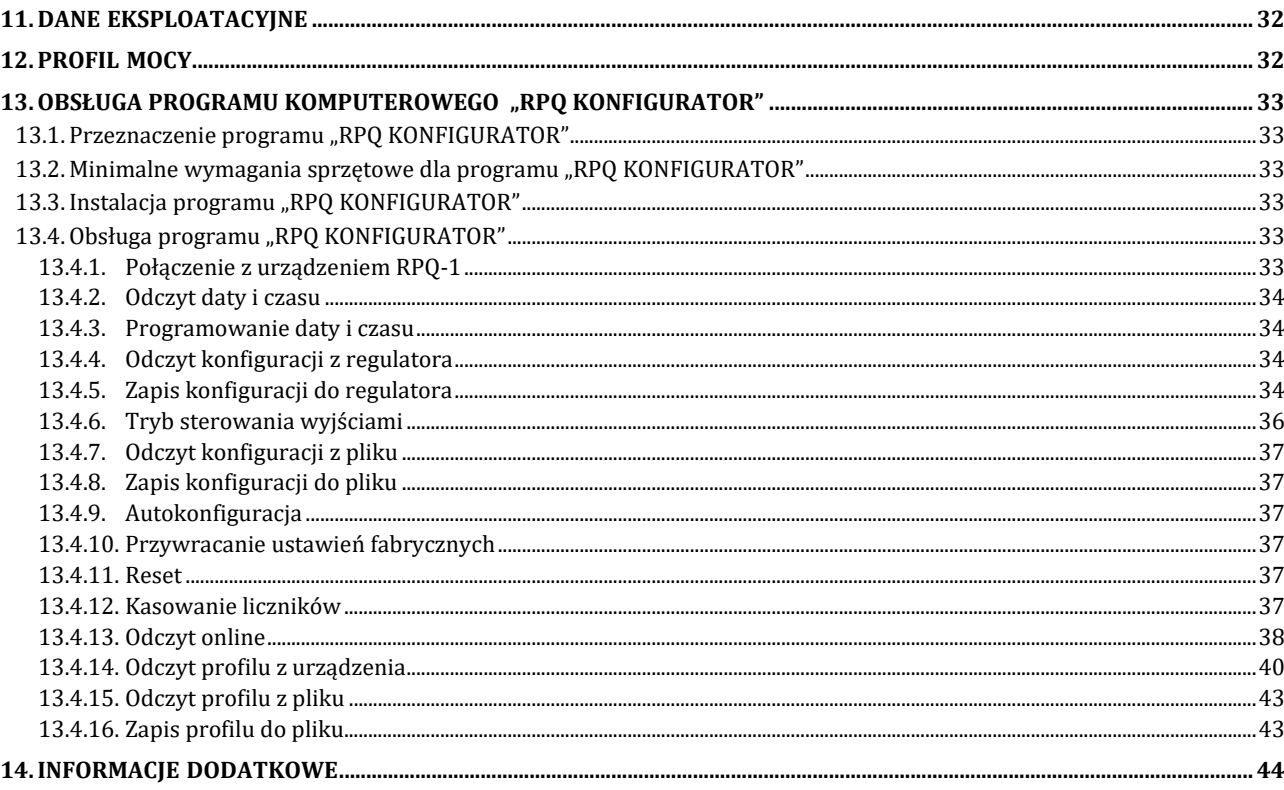

# SPIS RYSUNKÓW

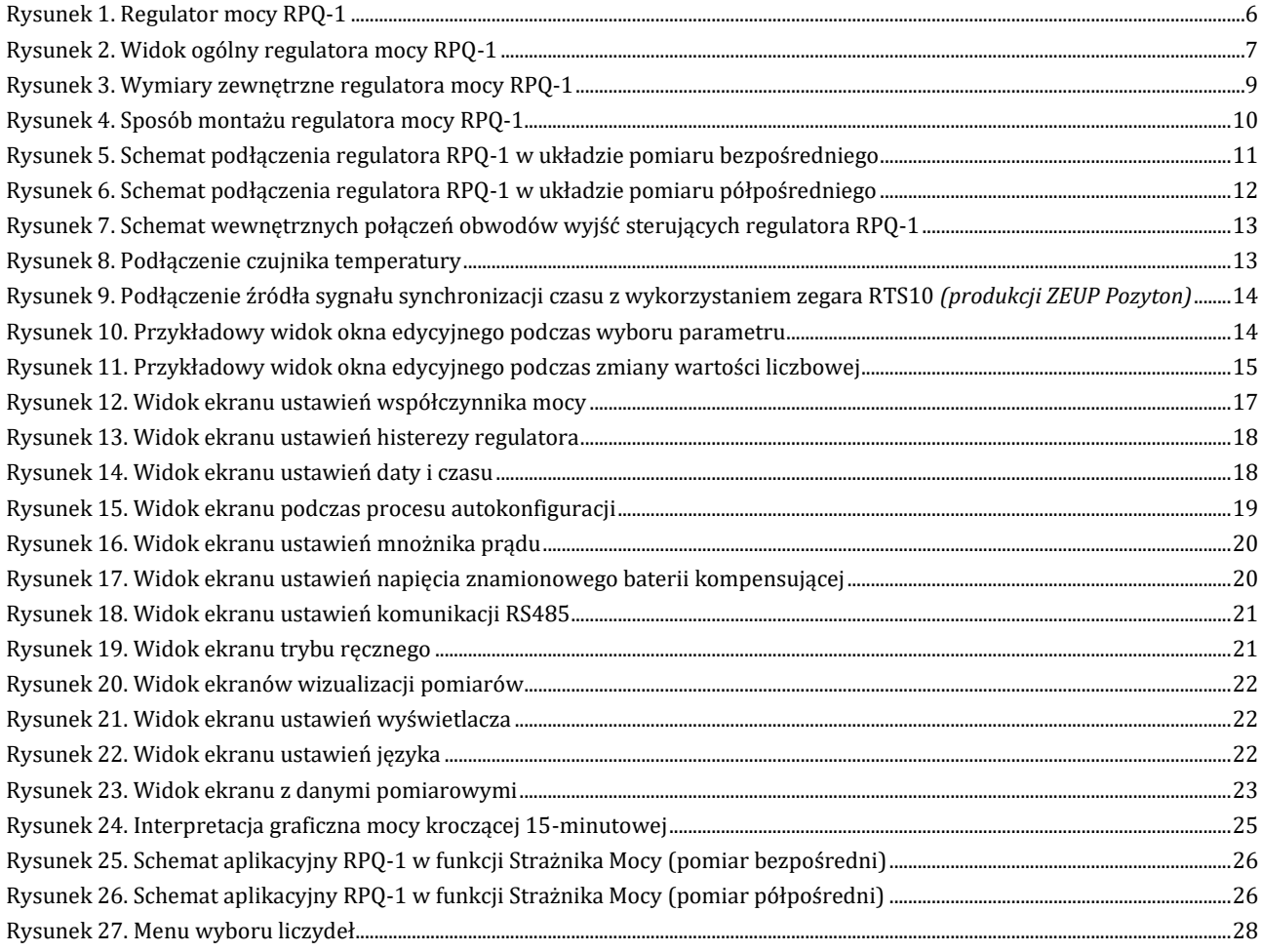

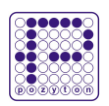

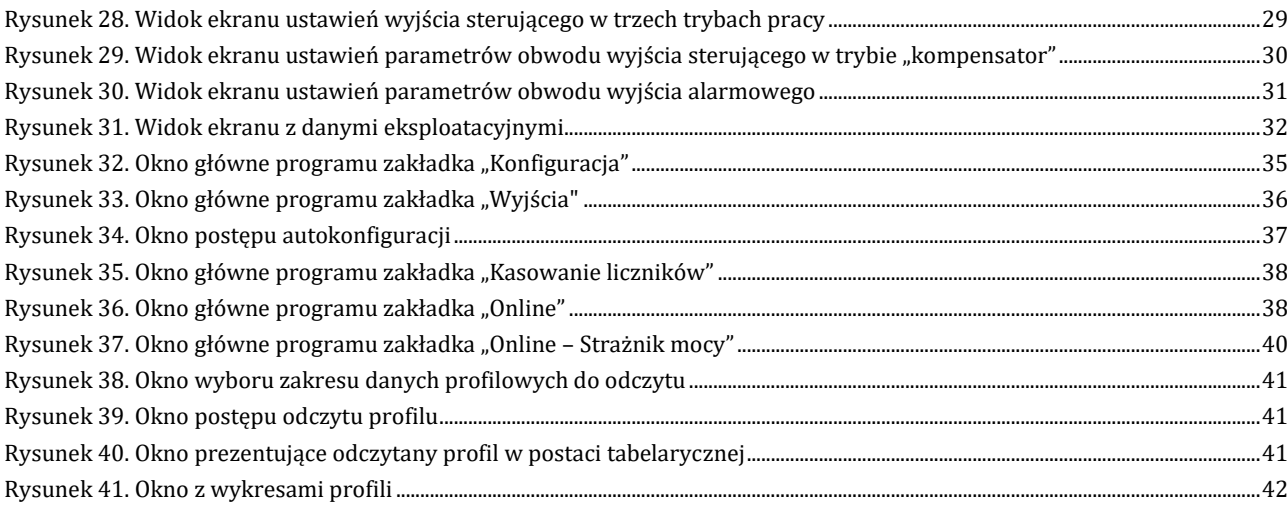

# **SPIS TABEL**

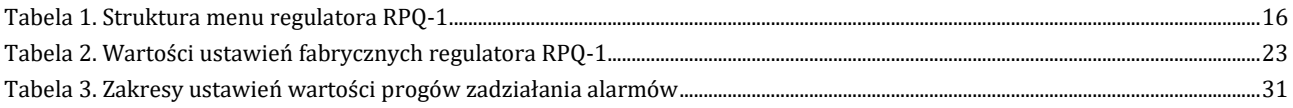

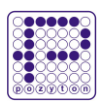

# <span id="page-4-0"></span>**1. BEZPIECZEŃSTWO EKSPLOATACJI**

Podczas eksploatacji regulatora mocy RPQ-1 należy przestrzegać zasad bezpieczeństwa pracy:

- wszystkie prace w sieciach elektrycznych muszą być wykonywane zgodnie z przepisami BHP, przez wykwalifikowany technicznie i odpowiednio przeszkolony personel, posiadający uprawnienia elektryczne,
- wszystkie prace montażowe należy wykonywać po wyłączeniu napięcia,
- przed przystąpieniem do montażu należy sprawdzić brak napięcia w obwodzie zasilającym układ pomiarowy,
- w układzie pomiaru półpośredniego należy zewrzeć obwody wtórne przekładników prądowych i rozłączyć obwody napięciowe,
- podłączenie regulatora należy dokonywać zgodnie z instrukcją obsługi i schematami połączeń (Rys. 5 lub Rys. 6),
- po zakończeniu prac montażowych należy połączyć obwody napięciowe, a w układzie pomiaru półpośredniego rozewrzeć obwody prądowe i załączyć obwody napięciowe.

# <span id="page-4-1"></span>**2. UTYLIZACJA**

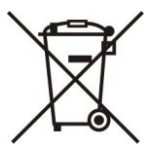

Regulator mocy RPQ-1 jest urządzeniem elektronicznym, po zakończeniu jego eksploatacji, nie wolno wyrzucać go razem z odpadami gospodarczymi. Urządzenie należy przekazać do wyspecjalizowanego punktu zbiórki.

# <span id="page-4-2"></span>**3. ZALETY REGULATORA RPQ-1**

Prawidłowa kompensacja wymaga dokładnych pomiarów parametrów sieci. Ich realizacja jest możliwa przy zastosowaniu kompensatora RPQ-1, co w rezultacie umożliwi znaczące obniżenie lub całkowite zredukowanie opłat za energię bierną. Dodatkowo RPQ-1 charakteryzuje się:

- unikalną konstrukcją obejmującą funkcje:
	- regulatora mocy biernej,
	- strażnika mocy;
- czterokwadrantowym pomiarem energii elektrycznej czynnej i biernej,
- intuicyjną i łatwą obsługą, dzięki zastosowaniu dwóch kolorowych ekranów (wyświetlaczy graficznych) i klawiatury dotykowej,
- uniwersalną obudową przeznaczoną do montażu na szynie TH-35,
- możliwością pracy w układach pomiaru bezpośredniego oraz półpośredniego,
- algorytmami ładowania i rozładowania kondensatorów zapewniającymi ich długą żywotność,
- 12. wyjściami przekaźnikowymi definiowanymi przez użytkownika,
- zegarem czasu rzeczywistego RTC z możliwością zewnętrznej synchronizacji,
- funkcją "Autokonfiguracji", realizującą sprawną konfigurację obwodów kompensacji,
- czujnikiem temperatury zewnętrznej z możliwością sterowania zabezpieczeniami termicznymi,
- odpornością na wszelkiego rodzaju błędy operatorskie i zakłócenia łączeniowe,
- <span id="page-4-3"></span>możliwością kontroli na odległość z wykorzystaniem interfejsów komunikacyjnych.

## **4. CHARAKTERYSTYKA OGÓLNA**

Regulator mocy RPQ-1 jest wielofunkcyjnym mikroprocesorowym sterownikiem baterii kompensującej (kondensatory lub dławiki), zapewniającym racjonalne gospodarowanie mocą i energią bierną.

Regulator RPQ-1 wyposażony jest w dotykową klawiaturę oraz dwa kolorowe ekrany, co wyróżnia go spośród podobnych urządzeń dostępnych na rynku. Na lewym ekranie prezentowane jest menu konfiguracyjne,

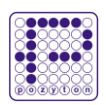

a na prawym wizualizacja danych pomiarowych w postaci gwiazdy wektorów napięć i prądów fazowych lub wskaźnika wartości współczynnika mocy (cosφ lub tgφ). Urządzenie umożliwia sterowanie rozbudowanymi bateriami kompensującymi w 12-tu stopniach pracy, a poprzez stałą kontrolę parametrów pracy (napięcie zasilania, temperatura, zawartość harmonicznych) zabezpiecza je przed uszkodzeniami.

Regulator RPQ-1 równocześnie sprawuje funkcję strażnika mocy, pozwalając na unikanie opłat za przekroczenia mocy umownej.

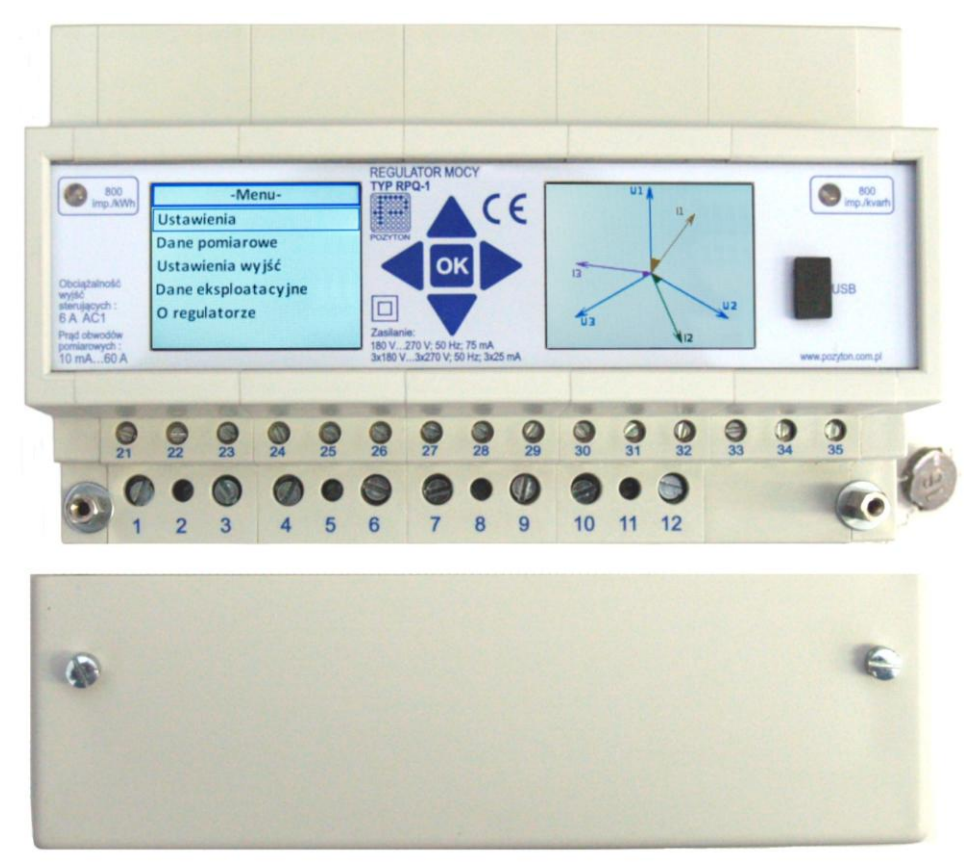

Rysunek 1. Regulator mocy RPQ-1

<span id="page-5-0"></span>Regulator RPQ-1 dokonuje kompensacji według jednego z dwóch algorytmów:

- a) kontrola współczynnika mocy w każdej z faz z użyciem członów jednofazowych i trójfazowych (bez możliwości przekompensowania w żadnej z faz)
- b) kontrola średniego współczynnika mocy z użyciem wyłącznie członów trójfazowych (możliwość przekompensowania jednej lub dwóch faz)

Wybór algorytmu używanego do kompensacji następuje automatycznie na podstawie informacji o zaprogramowanych członach jednofazowych. Jeżeli w nastawach wyjść kompensujących znajdują się wyłącznie człony trójfazowe regulator RPQ-1 będzie dążył do uzyskania średniego współczynnika mocy. Jeżeli w nastawach wyjść kompensujących znajdzie się co najmniej jeden człon jednofazowy regulator będzie dążył do uzyskania zadanego współczynnika mocy w każdej z faz z osobna - w pierwszej kolejności załącza w miarę możliwości stopnie trójfazowe, a następnie wyrównuje asymetrię współczynnika mocy na poszczególnych fazach za pomocą stopni jednofazowych.

W celu minimalizacji ilości cykli łączeniowych aparatów sterujących baterią kompensującą możliwa jest konfiguracja czasów opóźnień zadziałania regulatora, z jednoczesną wysoką precyzją doboru stałych czasowych odpowiednich do dynamiki obciążenia.

Regulator RPQ-1 pozwala na przegląd w trybie on-line wartości pomiarowych:

- napięć fazowych i międzyfazowych,
- prądów fazowych i prądu w przewodzie neutralnym,
- mocy czynnej, biernej i pozornej,
- współczynnika mocy tgφ oraz cosφ,

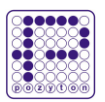

- mocy kroczącej 15-minutowej (patrz rozdział 8.7),
- współczynnika zawartości harmonicznych THD (*ang. Total Harmonic Distortion*),
- wartości (od 1. do 15.) harmonicznych napięć i prądów fazowych,
- częstotliwości,
- współczynnika asymetrii napięcia,
- temperatury baterii kompensującej.

W czasie pracy regulator RPQ-1 rejestruje profil mocy z wartościami uśrednionymi w interwałach 1-minutowych. Jego pamięć rejestruje 35 974 takich wartości.

Profil ten zawiera informacje o mocach czynnych i biernych, załączanych stopniach pracy, zawartości wyższych harmonicznych oraz czasie rzeczywistym dokonania pomiaru.

Informacje zapisane w profilu umożliwiają precyzyjny dobór baterii kompensującej oraz kontrolę poprawności jej działania. Wewnętrzny zegar czasu rzeczywistego regulatora RPQ-1 dokonuje pomiaru czasu z dokładnością ± 0,5 s/dobę, a może być synchronizowany dokładniejszym źródłem sygnału synchronizacji czasu np. z RTS10 (*produkcji ZEUP Pozyton*).

Regulator posiada szereg programowych zabezpieczeń prawidłowej pracy baterii kompensującej oraz narzędzia diagnostyczne do oceny jej kondycji. Zabezpieczenia te wydłużają żywotność baterii kompensującej poprzez jej wyłączanie po detekcji przekroczenia dopuszczalnych wartości napięcia zasilania, zawartości harmonicznych lub temperatury. W każdym cyklu łączeniowym mierzona jest moc załączanego stopnia pracy, która w odniesieniu do zaprogramowanej wartości tej mocy umożliwia określenie zmian parametrów elementu kompensującego.

Kontrola regulatora możliwa jest również na odległość za pośrednictwem dwóch interfejsów komunikacyjnych: USB lub RS485. Komunikacja przez te interfejsy odbywa się niezależnie z wykorzystaniem protokołu *Modbus-RTU*.

Regulator mocy RPQ-1 wykonany jest w obudowie o wymiarach 163 mm × 121 mm × 75 mm, przystosowanej do montażu na szynie TH-35. Jego zakres pomiarowy prądu fazowego w układzie pomiaru bezpośredniego wynosi 60 A. Możliwe jest rozszerzenie tego zakresu pomiarowego poprzez podłączenie regulatora w układzie pomiaru półpośredniego z zastosowaniem przekładników prądowych.

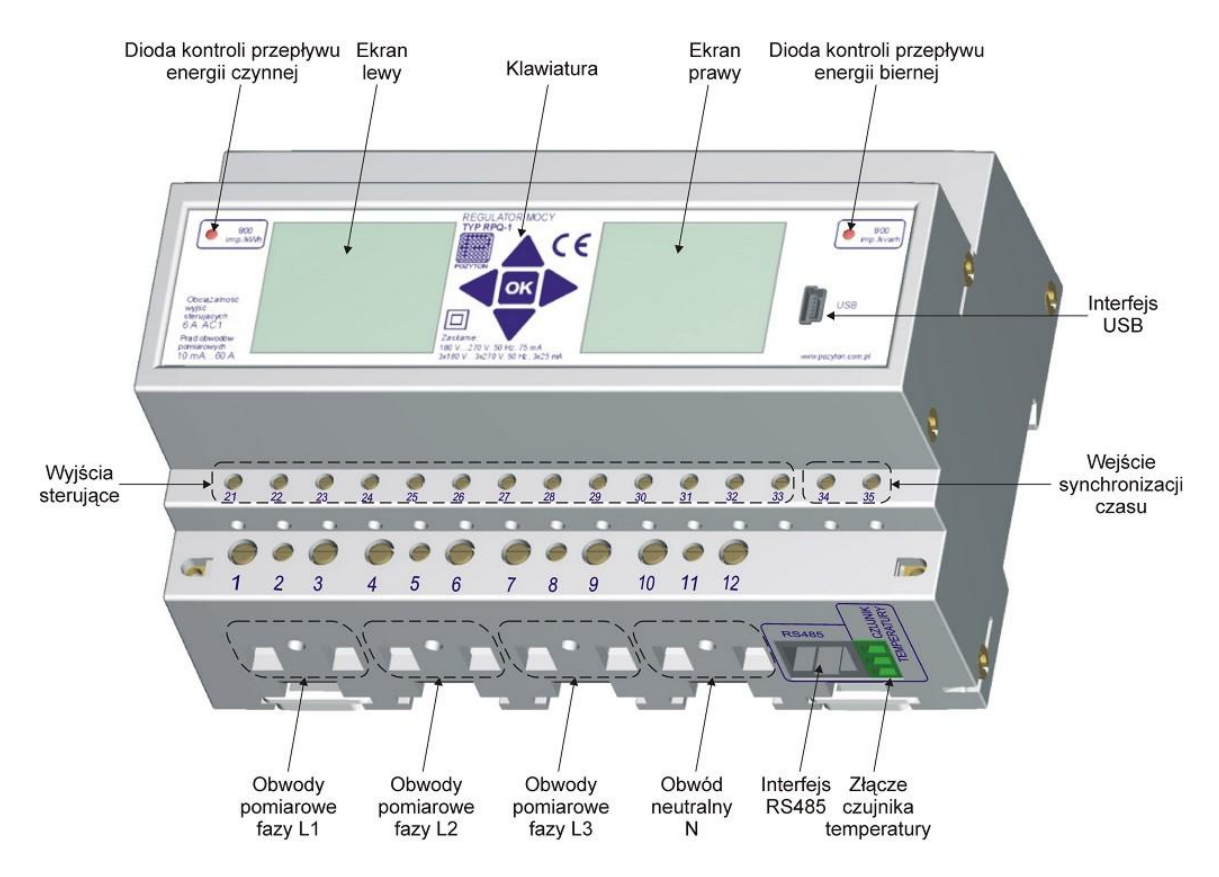

<span id="page-6-0"></span>Rysunek 2. Widok ogólny regulatora mocy RPQ-1

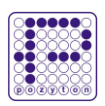

# <span id="page-7-0"></span>**5. DANE TECHNICZNE**

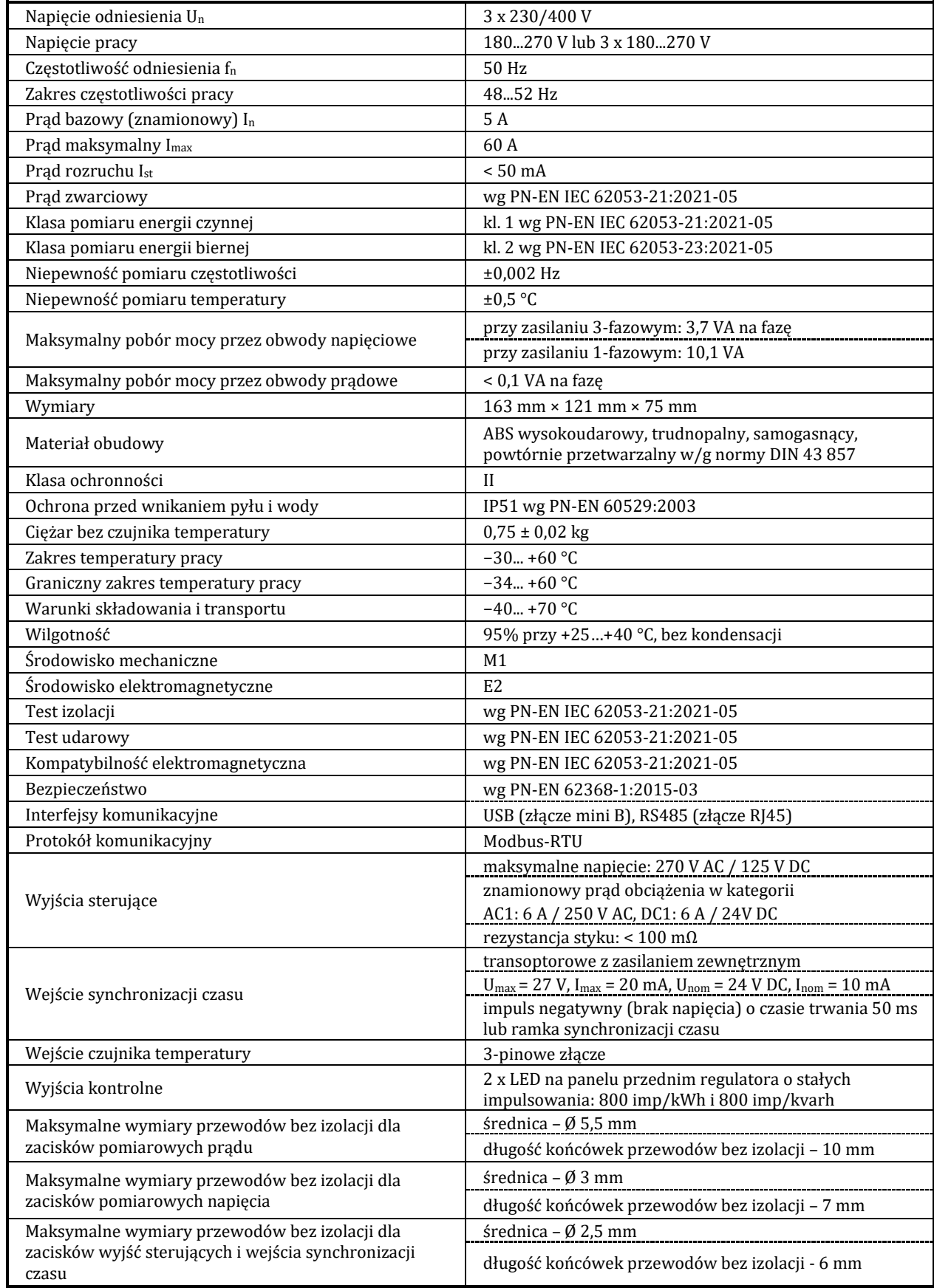

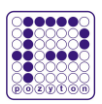

# <span id="page-8-0"></span>**6. BUDOWA I MONTAŻ REGULATORA**

# <span id="page-8-1"></span>**6.1. Wymiary zewnętrzne**

#### **WIDOK OD SPODU**

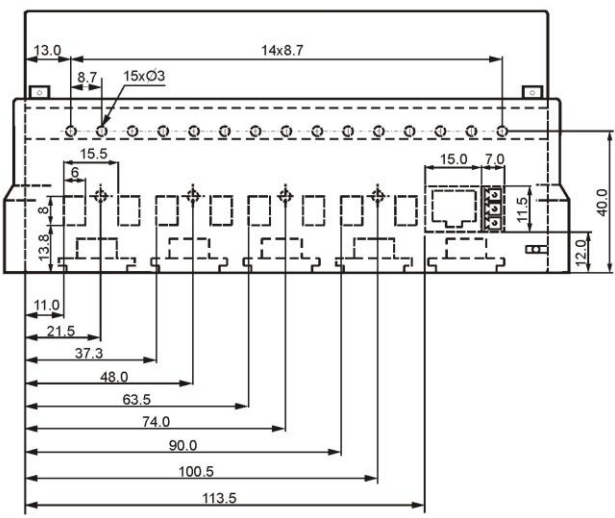

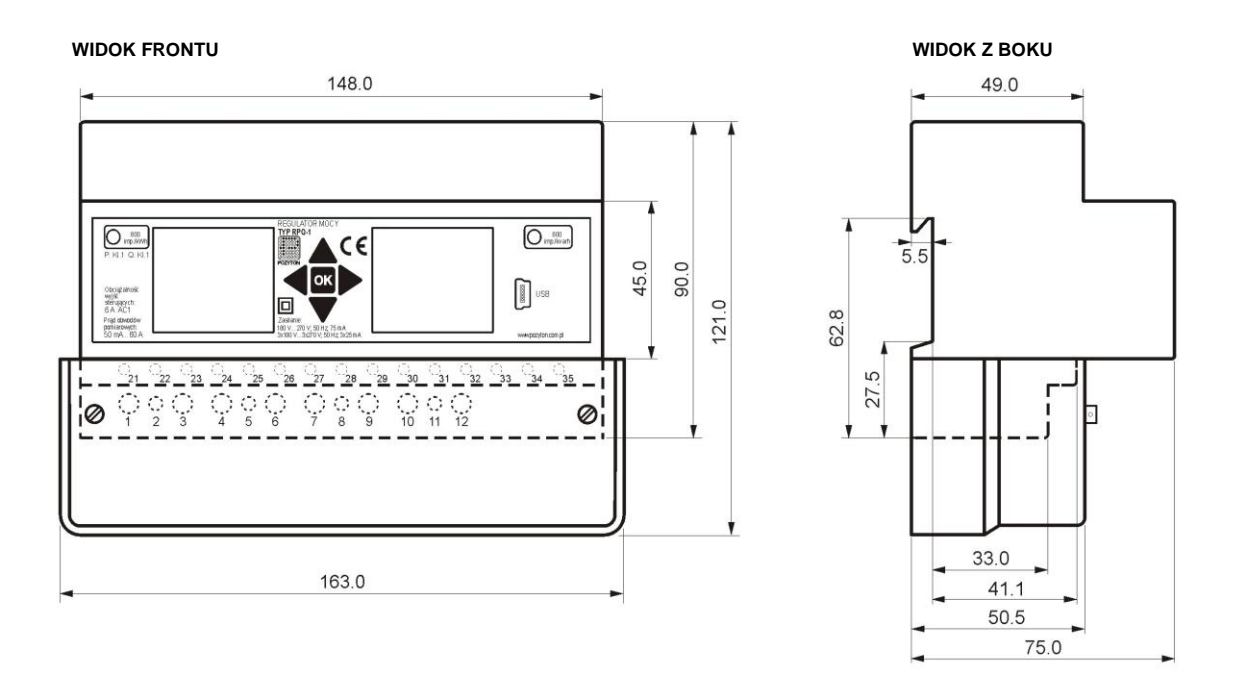

<span id="page-8-2"></span>Rysunek 3. Wymiary zewnętrzne regulatora mocy RPQ-1

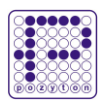

## <span id="page-9-0"></span>**6.2. Montaż regulatora RPQ-1**

Regulator RPQ-1 wykonany jest w obudowie umożliwiającej jego montaż na szynie TH-35 (Rys. 4). Górną krawędź wpustu znajdującego się w tylnej części obudowy należy zaczepić za górną krawędź szyny TH-35 (Rys. 4, poz. <sup>1</sup>), a następnie docisnąć do szyny dolną część obudowy, do momentu zatrzaśnięcia zaczepów (Rys. 4, poz.  $\Theta$ ). Dolne zaczepy należy wkrętakiem przesunąć w dół (Rys. 4, poz.  $\Theta$ ).

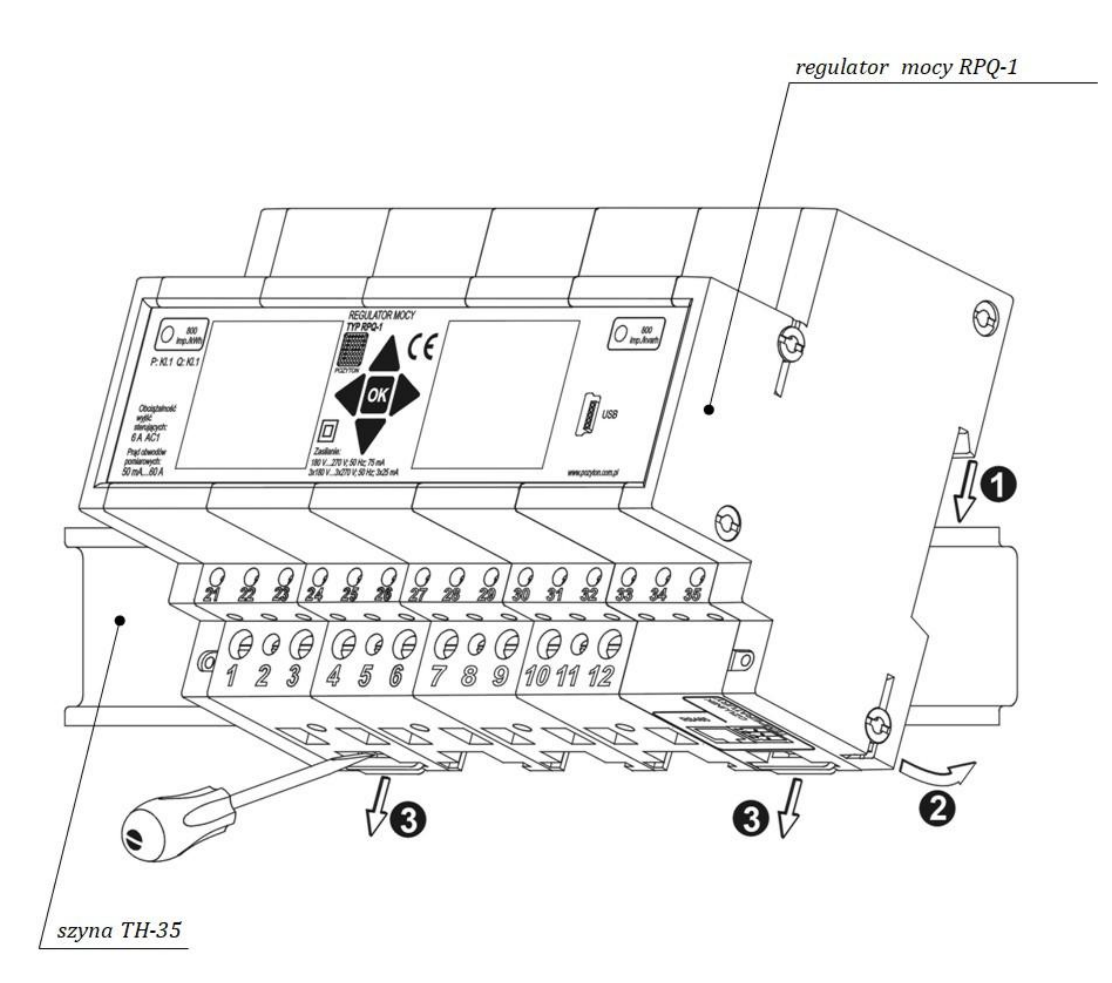

<span id="page-9-1"></span>Rysunek 4. Sposób montażu regulatora mocy RPQ-1

# **6.3. Podłączenie regulatora w układzie pomiaru bezpośredniego**

**UWAGA ! Aby regulator RPQ-1 pracował w układzie pomiaru bezpośredniego należy wykonać połączenia pomiędzy zaciskami napięciowymi i prądowymi dla każdej z faz (zacisk 1 połączyć z zaciskiem 2, zacisk 4 z zaciskiem 5, a zacisk 7 z zaciskiem 8), zgodnie ze schematem (Rys. 5), gdyż fabrycznie (domyślnie) obwody napięciowe regulatora są odizolowane od obwodów prądowych.**

<span id="page-10-0"></span>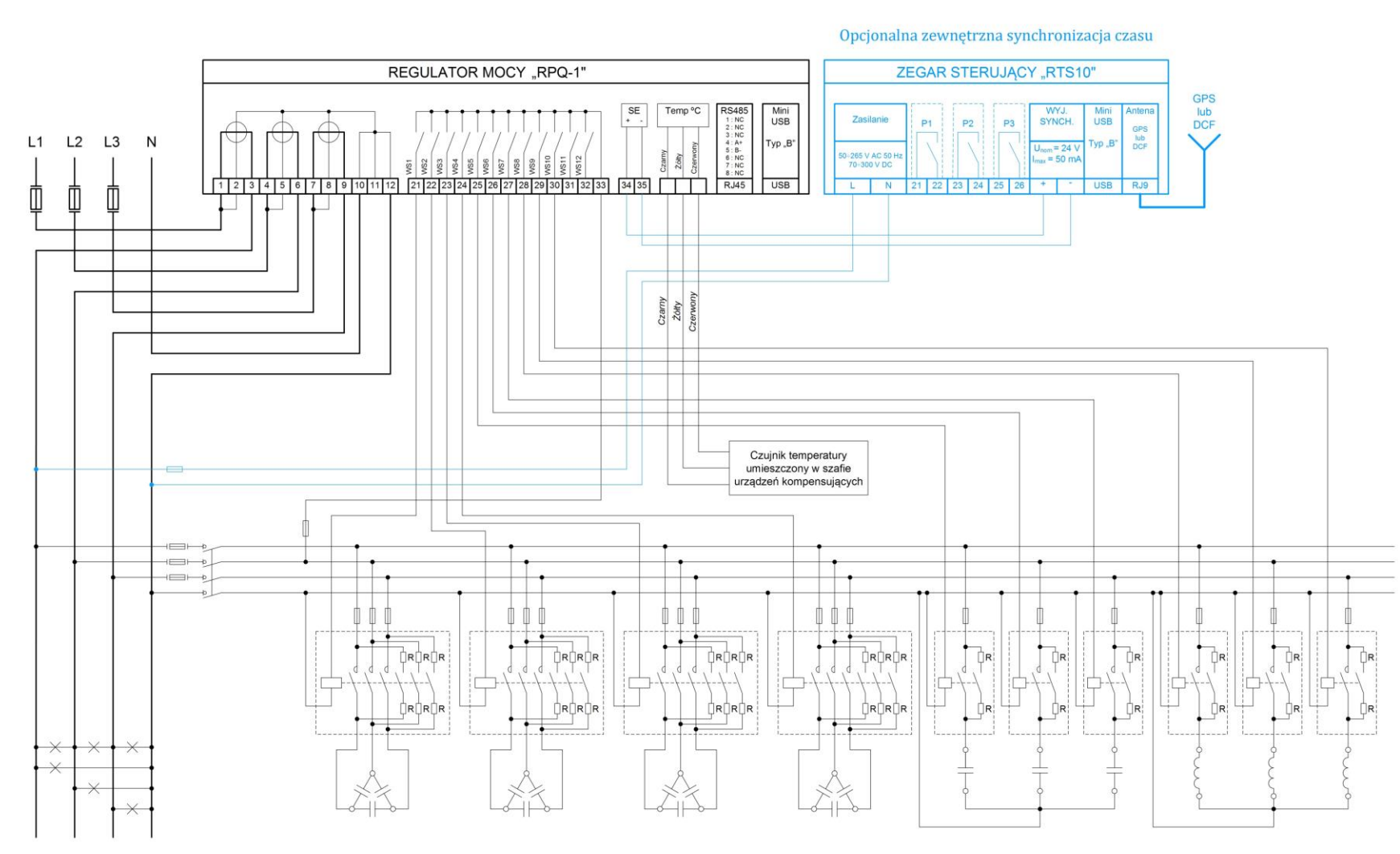

<span id="page-10-1"></span>Rysunek 5. Schemat podłączenia regulatora RPQ-1 w układzie pomiaru bezpośredniego

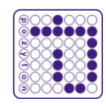

# **6.4. Podłączenie regulatora w układzie pomiaru półpośredniego**

Celem rozszerzenia zakresu pomiarowego prądu, regulator RPQ-1 posiada możliwość podłączenia do obwodów przekładników prądowych. Podłączenie takie należy wykonać zgodnie ze schematem (Rys. 6).

<span id="page-11-0"></span>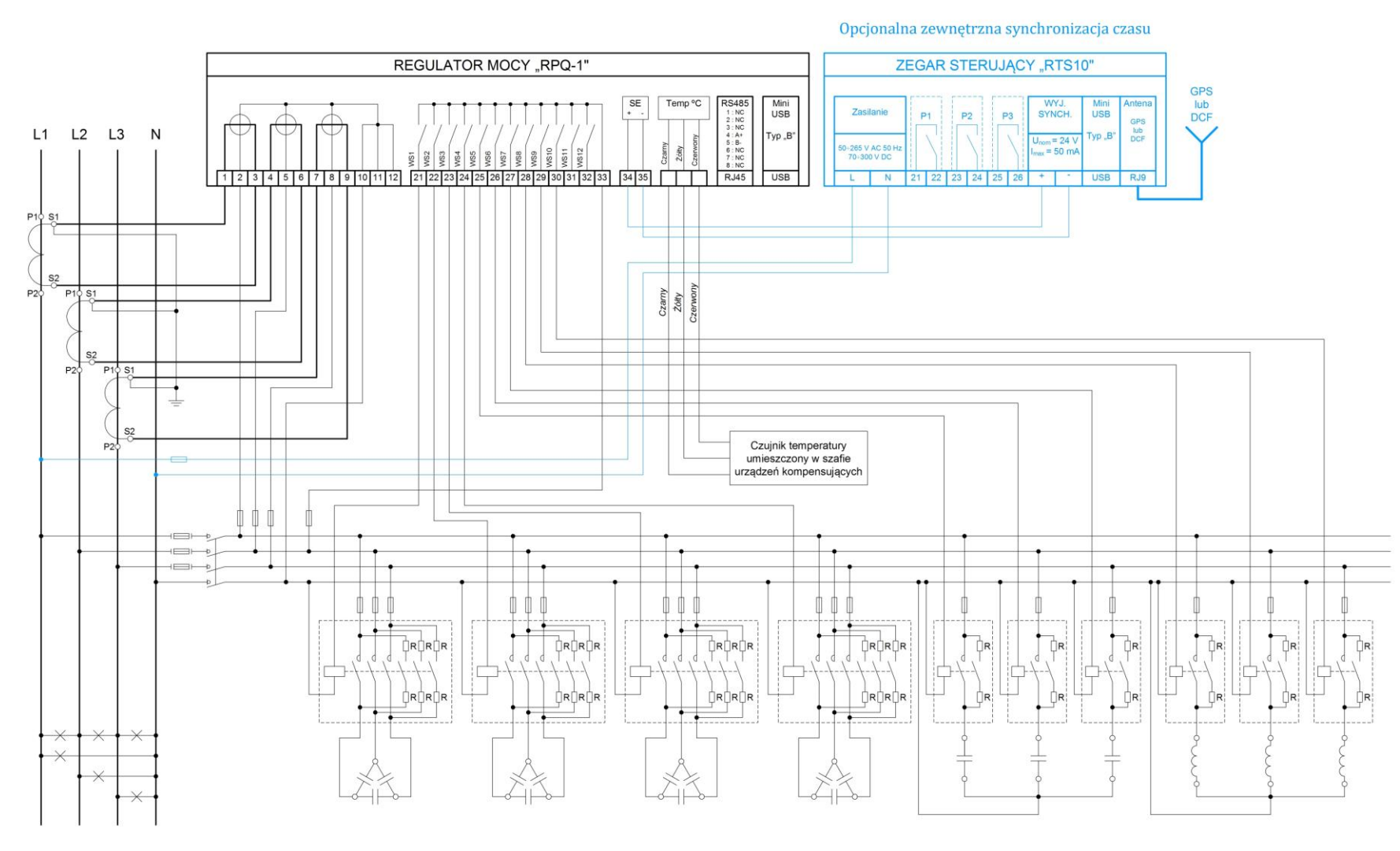

<span id="page-11-1"></span>Rysunek 6. Schemat podłączenia regulatora RPQ-1 w układzie pomiaru półpośredniego

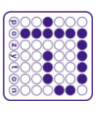

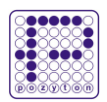

# <span id="page-12-0"></span>**6.5. Podłączenie wyjść sterujących**

Zaciski obwodów wyjść sterujących RPQ-1 oznaczone są od numeru 21 do numeru 32. Wszystkie obwody sterujące mają jeden wspólny zacisk oznaczony numerem 33 (Rys. 7).

#### **Przy projektowaniu instalacji z RPQ-1 należy uwzględnić parametry wyjść sterujących:**

- Dopuszczalne napięcie: 270 V AC / 125 V DC
- Dopuszczalny prąd w kategorii AC1: 6 A / 250 V AC, DC1: 6 A / 24 V DC

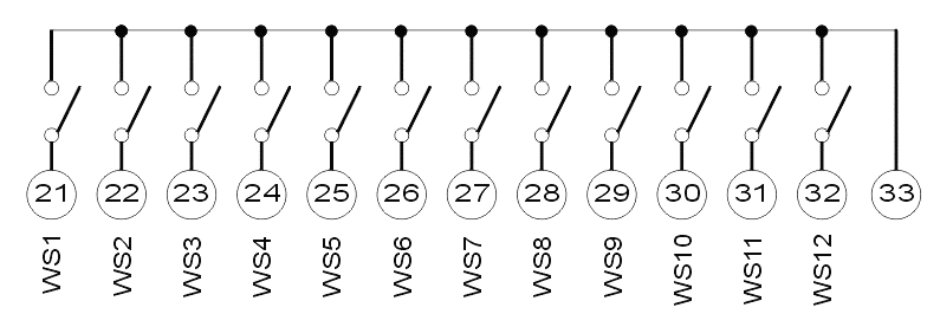

Rysunek 7. Schemat wewnętrznych połączeń obwodów wyjść sterujących regulatora RPQ-1

# <span id="page-12-2"></span><span id="page-12-1"></span>**6.6. Podłączenie czujnika temperatury**

**UWAGA! Podłączając czujnik temperatury należy zwrócić uwagę na kolorystykę przewodów (Rys. 8).** 

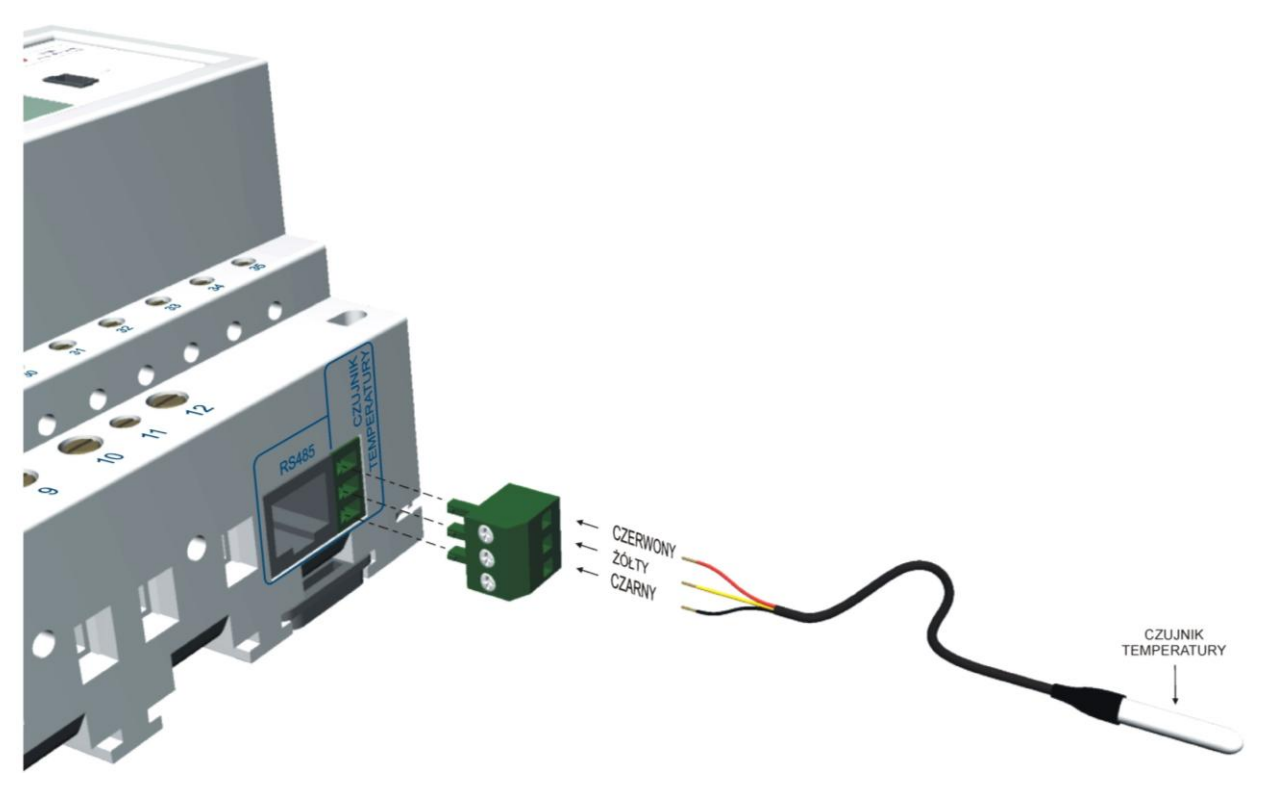

<span id="page-12-3"></span>Rysunek 8. Podłączenie czujnika temperatury

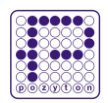

# <span id="page-13-0"></span>**6.7. Podłączenie źródła sygnału synchronizacji czasu**

Regulator mocy RPQ-1 można podłączyć do źródła sygnału synchronizacji czasu np. za pośrednictwem zegara RTS10 (*produkcji ZEUP Pozyton*) (Rys. 9). Zacisk dodatni wejścia synchronizacji czasu regulatora RPQ-1 jest oznaczony numerem 34, a ujemny numerem 35.

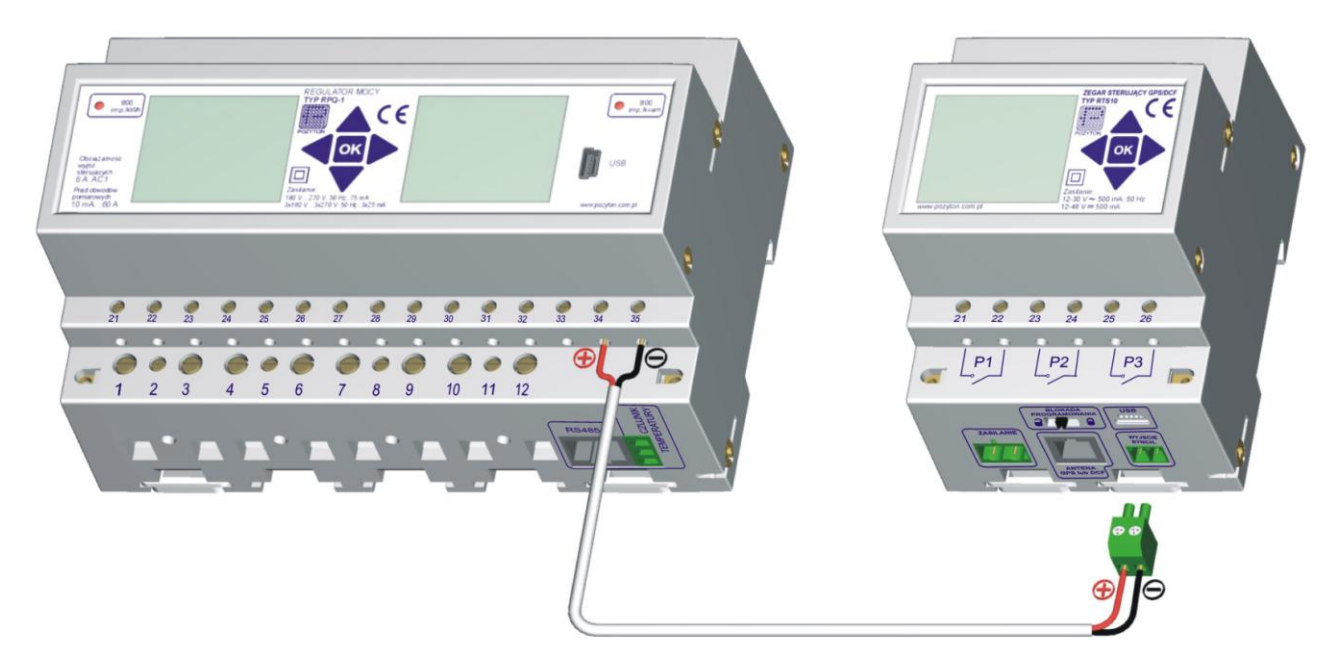

<span id="page-13-3"></span>Rysunek 9. Podłączenie źródła sygnału synchronizacji czasu z wykorzystaniem zegara RTS10 *(produkcji ZEUP Pozyton)*

# <span id="page-13-1"></span>**7. OBSŁUGA MENU REGULATORA**

## <span id="page-13-2"></span>**7.1. Wybór parametru**

W regulatorze RPO-1 używane są ustawienia związane z wyborem parametru (np. charakter sieci: "**indukcyjny**", "**pojemnościowy**"). Zmiana parametru odbywa się poprzez jego oznaczenie wskaźnikiem i wciśnięciem klawisza <sup>ok</sup>, Zaprezentowane zostanie okno edycyjne (Rys. 10).

W górnej części okna edycyjnego widoczny jest aktualnie wybrany parametr, a w dolnej - ikony akceptacji zmian  $\checkmark$  i odrzucenia zmian  $\checkmark$ . Za pomocą klawiszy  $\checkmark$ ,  $\checkmark$  zmienia się pozycję wskaźnika wewnątrz okna edycyjnego. Wskaźnik ten jest przełączany pomiędzy edytowaną opcją (np. "indukcyjny") a ikonami  $\checkmark$  i  $\checkmark$ .

Po oznaczeniu parametru, jego zmiana dokonywana jest za pomocą klawiszy  $\blacktriangle, \blacktriangledown$ .

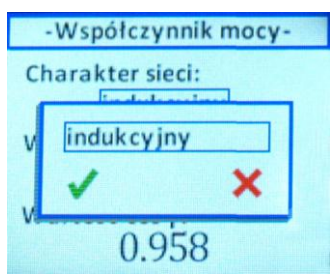

Rysunek 10. Przykładowy widok okna edycyjnego podczas wyboru parametru

<span id="page-13-4"></span>Wprowadzone zmiany zostaną zapisane po oznaczeniu ikony  $\checkmark$  i wciśnięciu klawisza  $\circ\checkmark$ . Wówczas zaprezentowany zostanie komunikat "**Zapis...**" informujący o zapisie nowych ustawień. Wyjście z okna edycyjnego bez zapisywania zmian polega na oznaczeniu ikony  $\times$  i wciśnięciu klawisza  $\overline{\text{g}}$ .

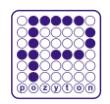

# <span id="page-14-0"></span>**7.2. Zmiana wartości liczbowych**

Część parametrów prezentowana i edytowana jest jako wartości liczbowe. Edycja wartości liczbowej odbywa się poprzez oznaczenie jej wskaźnikiem i wciśnięciem klawisza <sup>ok</sup>. Zaprezentowane zostanie okno edycyjne (Rys. 11). W górnej części okna edycyjnego widoczna będzie edytowana wartość, a w dolnej - ikony akceptacji zmian  $\checkmark$  i odrzucenia zmian  $\checkmark$ .

Za pomocą klawiszy ◀, ▶ zmienia się pozycję wskaźnika w oknie edycyjnym. Wskaźnik ten jest przesuwany pomiędzy kolejnymi cyframi w edytowanej wartości liczbowej oraz ikonami  $\checkmark$  i  $\checkmark$ . Po oznaczeniu wybranej cyfry za pomocą wskaźnika możliwa jest zmiana jej wartości za pomocą klawiszy  $\blacktriangle, \blacktriangledown$ .

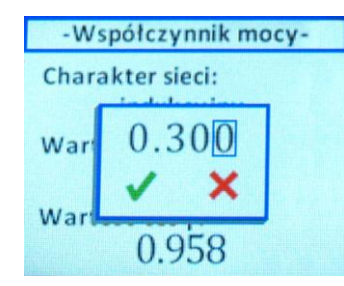

Rysunek 11. Przykładowy widok okna edycyjnego podczas zmiany wartości liczbowej

<span id="page-14-2"></span>Wprowadzone zmiany wartości liczbowej zapisane zostaną po oznaczeniu ikony √ i wciśnięciu klawisza <sup>ok</sup>. Wówczas zaprezentowany zostanie komunikat "**Zapis...**" informujący o zapisie nowej wartości. Jeżeli wprowadzona wartość jest błędna (spoza dopuszczalnego zakresu) zaprezentowany zostanie komunikat "**Błąd zapisu**". Wyjście z okna edycyjnego bez zapisywania zmian polega na oznaczeniu ikony **X** i wciśnięciu klawisza <sup>ok</sup>.

# <span id="page-14-1"></span>**7.3. Struktura menu regulatora**

Menu regulatora RPQ-1 posiada strukturę hierarchiczną (Tabela 1). Przejście z poziomu nadrzędnego do podrzędnego (np. z poziomu 1 do poziomu 2) następuje po wciśnięciu klawisza <sup>ok</sup>. Powrót do poziomu nadrzędnego (np. z poziomu 2 do poziomu 1) następuje po wciśnięciu klawisza . Przegląd dostępnych pozycji menu na tym samym poziomie odbywa się za pomocą klawiszy  $\blacktriangle, \blacktriangledown$ .

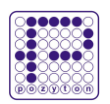

#### <span id="page-15-0"></span>**Tabela 1. Struktura menu regulatora RPQ-1**

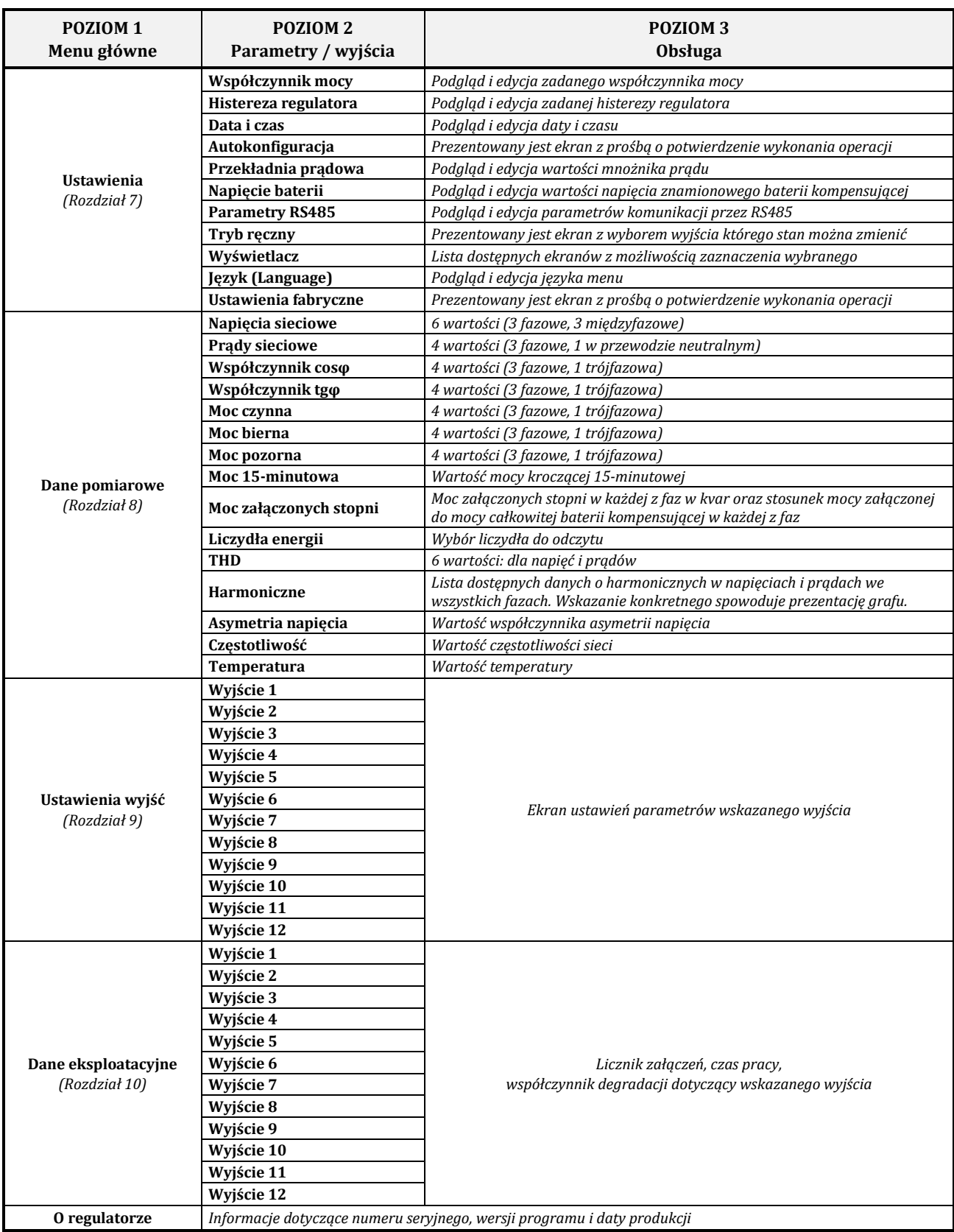

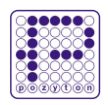

# <span id="page-16-0"></span>**8. USTAWIENIA**

# <span id="page-16-1"></span>**8.1. Współczynnik mocy**

Konfiguracja współczynnika mocy odbywa się po wejściu do menu "**Ustawienia**" → "**Współczynnik mocy**" (Rys. 12), możliwa jest edycja trzech parametrów:

- **"Charakter sieci",**
- **"Wartość tgφ",**
- **"Wartość cosφ".**

W pierwszej kolejności należy wybrać oczekiwany charakter sieci ("**indukcyjny**", "**pojemnościowy**"). W zależności od wybranego charakteru sieci znak współczynnika mocy tgφ będzie się zmieniał i w przypadku charakteru pojemnościowego przyjmie wartości ujemne, a w przypadku indukcyjnego przyjmie wartości dodatnie (znak współczynnika mocy cosφ nie jest zależny od charakteru sieci).

Kolejnym krokiem jest edycja wartości zadanego współczynnika mocy. Jego zmiany można dokonać w ustawieniach wartości współczynnika mocy tgφ lub cosφ. Edycja jednej z tych wartości pociąga za sobą automatyczną zmianę drugiej. Zakres wartości współczynnika mocy wynosi: dla współczynnika mocy tgφ od 0 do 1, dla współczynnika mocy cosφ od 0,707 do 1,000.

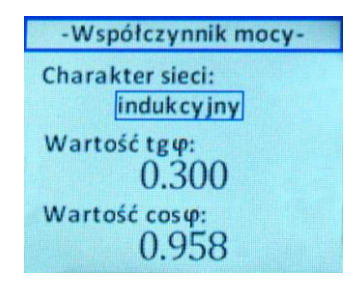

Rysunek 12. Widok ekranu ustawień współczynnika mocy

## <span id="page-16-3"></span><span id="page-16-2"></span>**8.2. Histereza regulatora**

W czasie pracy regulator RPQ-1 automatycznie będzie dążył do uzyskania zadanej wartości współczynnika mocy. Histereza regulatora jest uzupełnieniem ustawień zadanego współczynnika mocy. Parametr ten określa szerokość obszaru wokół zadanego tgφ, którego przekroczenie przez współczynnik mocy sieci spowoduje konieczność podjęcia zmian w załączeniach baterii kompensującej.

Parametr szerokości histerezy został wprowadzony w celu ograniczenia ilości zmian przełączeniowych podczas niewielkich zmian wartości współczynnika mocy w kompensowanej sieci. Zmiana konfiguracji łączeniowej następuje po przekroczeniu wartości granicznej współczynnika mocy (tgφ<sub>1</sub>, tgφ<sub>2</sub>), która jest zależna od wartości nastawionego tgφ oraz szerokości histerezy regulatora Δtgφ:

$$
tg\varphi_1 = tg\varphi + \frac{\Delta tg\varphi}{2} \tag{1}
$$

$$
tg\varphi_2 = tg\varphi - \frac{\Delta t g\varphi}{2} \tag{2}
$$

Po przekroczeniu przez sieciowy współczynnik mocy granic histerezy regulatora nastąpi obliczenie nowej konfiguracji nastawy baterii kompensującej. Nowa nastawa baterii będzie obliczana tak, aby błąd regulacji względem zadanego tg $\omega$  był jak najmniejszy. Ustawienie szerokości histerezy regulatora na wartość 0 będzie skutkować brakiem histerezy, jednak regulator nadal będzie załączał poszczególne stopnie do otrzymania najmniejszego możliwego w danych warunkach błędu regulacji.

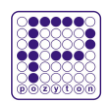

Zmiany wartości histerezy regulatora dokonuje się w menu "**Ustawienia**" → "**Histereza regulatora**". Nastawa ta przyjmuje wartości 0 - 1.000.

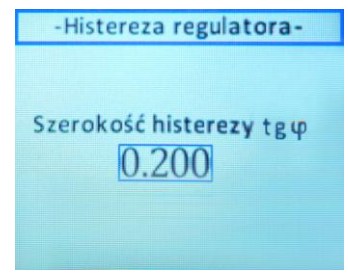

Rysunek 13. Widok ekranu ustawień histerezy regulatora

# <span id="page-17-2"></span><span id="page-17-0"></span>**8.3. Data i czas**

Data i czas używane są przy zapisie wartości pomiarowych w profilu mocy. Zegar czasu rzeczywistego (RTC) regulatora obsługuje kalendarz lat przestępnych oraz automatyczną zmianę czasu lato-zima, zgodnie z obowiązującym algorytmem zmiany czasu w ostatnią niedzielę marca i w ostatnią niedzielę października.

Odczyt i zmiana daty i czasu odbywa się w menu "**Ustawienia" → "Data i czas"**. Edycji podlegają: rok, miesiąc, dzień, godzina, minuta i sekunda.

Za pomocą klawiszy  $\triangleleft$ ,  $\triangleright$ , należy wskazać wartość, która ma ulec zmianie i zatwierdzić klawiszem <sup>ok</sup>. W prezentowanej ramce edycyjnej należy ustawić nową wartość (patrz rozdział 5.2). Zapis błędnych wartości (np. 13 miesiąc) skutkuje komunikatem o błędzie. Zmiana jednej z wartości daty lub czasu nie zmieni drugiej z nich oraz nie wyzeruje licznika sekund.

Włączenie lub wyłączenie obsługi czasu letniego polega na wybraniu opcji "**Obsługa czasu letniego**", a następnie jej zaznaczenie lub odznaczenie za pomocą klawisza <sup>ok</sup>.

Wyjście z menu ustawień daty i czasu możliwe jest przez ustawienie znacznika edycji na wartości godziny za pomocą klawiszy  $\blacktriangle$  oraz wciśnięcie klawisza  $\blacktriangle$ .

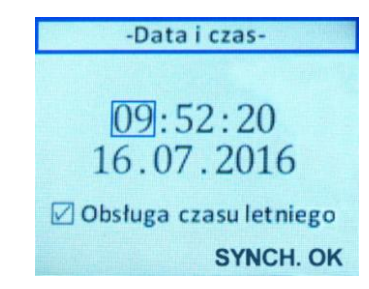

Rysunek 14. Widok ekranu ustawień daty i czasu

#### <span id="page-17-3"></span><span id="page-17-1"></span>**8.3.1. Synchronizacja czasu**

Obwód wejścia synchronizacji może przyjmować zewnętrzne impulsy synchronizujące wewnętrzny zegar regulatora. Granice czasu przyjmowania impulsu zawarte są: od godziny 11:59:00 do 12:00:59. Przyjęcie impulsu powoduje przestawienie zegara na godzinę 12:00:00. Regulator obsługuje również synchronizację czasu za pomocą ramki synchronizującej.

Parametry impulsu synchronizacji (24 V, max 50 mA, 50 ms) oraz format kodowania ramki synchronizującej czas są zgodne z parametrami wyjścia synchronizującego zegara RTS10 produkcji ZEUP Pozyton.

Menu ustawień daty i czasu umożliwia kontrolę statusu synchronizacji czasu. Jeżeli w ciągu ostatnich 48 godzin regulator odebrał poprawną ramkę lub impuls synchronizacji czasu, na ekranie ustawień daty i czasu prezentowany jest napis "**SYNCH. OK**" (Rys.14).

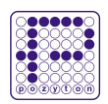

# <span id="page-18-0"></span>**8.4. Konfiguracja parametrów baterii kompensującej za pomocą funkcji "Autokonfiguracja"**

Przed uruchomieniem kompensacji należy skonfigurować obwody wyjść sterujących regulatora. Można to zrobić ręcznie (klawiaturą dotykową) poprzez określenie typu odwodu sterującego, mocy elementów kompensujących oraz stałych czasowych. Proces ten można zautomatyzować funkcją "**Autokonfiguracja**".

"**Autokonfiguracja**" uruchomi algorytm chwilowego załączenia i wyłączenia kolejnych obwodów sterujących. Na podstawie zmierzonych zmian wartości mocy biernej spowodowanych załączeniem lub wyłączeniem elementów kompensujących, określona zostanie moc, charakter i układ połączeń zainstalowanych elementów kompensujących w każdym obwodzie sterującym. Pozostałe parametry (stałe czasowe) przyjmują wartości domyślne. Funkcja "**Autokonfiguracja**" wykrywa wyjścia sterujące służące tylko do kompensacji. Pozostałe obwody wyjść sterujących (niepodłączone lub sygnalizujące stany alarmowe) są ustawiane jako obwody nieaktywne.

Z tego względu konfigurację wyjść sterujących w trybie "**alarm**" należy wykonywać po przeprowadzeniu autokonfiguracji urządzenia. Autokonfigurację zaleca się wykonywać w czasie stabilnego obciążenia sieci (np. w godzinach nocnych lub przerwy w pracy), a po zakończeniu procesu autokonfiguracji zaleca się sprawdzenie i ewentualną korektę wykrytych parametrów dla obwodów wyjść sterujących.

Proces autokonfiguracji trwa kilkadziesiąt sekund. Czas ten może ulec wydłużeniu jeżeli regulator pracował z wcześniej zaprogramowanymi ustawieniami obwodów sterujących. Algorytm uwzględnia konieczność rozładowania kondensatorów przed ponownym ich załączeniem.

Funkcja "**Autokonfiguracja**" dostępna jest w menu "**Ustawienia**" → "**Autokonfiguracja**". Po wejściu do tego menu regulator oczekuje potwierdzenia zamiaru wykonania autokonfiguracji (okno z napisem "**Wykonać ?**"). Za pomocą klawiszy  $\blacktriangleleft$ ,  $\blacktriangleright$  należy potwierdzić wykonanie autokonfiguracji przez oznaczenie ikony  $\blacktriangleleft$  i wciśnięcie klawisza  $\frac{dx}{dx}$  lub odrzucić przez oznaczenie ikony  $\boldsymbol{\times}$  i wciśnięcie klawisza  $\frac{dx}{dx}$ .

Po rozpoczęciu autokonfiguracji na ekranie pojawi się informacja o numerze aktualnie badanego obwodu wyjścia sterującego oraz parametrach wyznaczonych dla poprzednio zbadanego obwodu wyjścia sterującego. Proces autokonfiguracji można przerwać przez wciśnięcie klawisza <. Wyjście z trybu autokonfiguracji wymaga potwierdzenia. Przerwanie procesu autokonfiguracji nie anuluje zmian ustawień parametrów obwodów wyjść sterujących, które do momentu przerwania zostały zapisane przez algorytm.

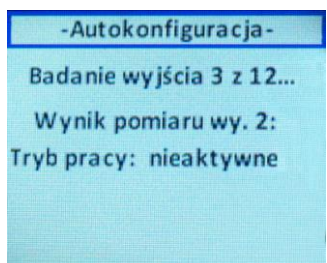

Rysunek 15. Widok ekranu podczas procesu autokonfiguracji

# <span id="page-18-2"></span><span id="page-18-1"></span>**8.5. Przekładnia prądowa**

Podłączając regulator do odbiorów o poborze prądu przekraczającym 60 A, należy zastosować przekładniki prądowe. Do prawidłowej kompensacji niezbędne są dane pomiarowe odpowiadające wartościom po stronie pierwotnej przekładników, dlatego w regulatorze RPO-1 wprowadzany jest parametr "Mnożnik pradu".

Wartość mnożnika prądu równa jest wartości przekładni zastosowanych przekładników, np. dla przekładników 200/5A wynosi ona "40", a dla przekładników 300/5A "60". Dla pomiarów bezpośrednich wartość mnożnika prądu wynosi 1. Iloczyn mnożnika prądu i wartości prądu po stronie wtórnej przekładnika daje wartość prądu pierwotnego. Wartość mnożnika prądu nie powoduje zmiany stałej impulsowania diod kontroli energii czynnej i biernej.

Parametr ten jest dostępny w menu "**Ustawienia**" → "**Przekładnia prądowa**". Wartość mnożnika prądu ustawia się w zakresie od 1,0 do 999,9.

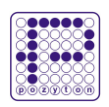

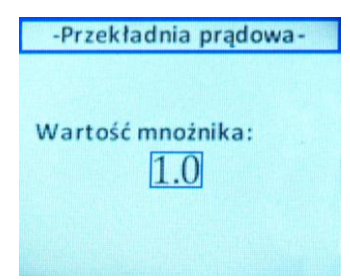

Rysunek 16. Widok ekranu ustawień mnożnika prądu

## <span id="page-19-2"></span><span id="page-19-0"></span>**8.6. Napięcie znamionowe baterii kompensującej**

Moc bierna elementu kompensującego odnosi się do napięcia znamionowego danego elementu. Zależność mocy biernej elementu kompensującego od napięcia zasilania opisuje wzór (3).

$$
Q = Q_n \left(\frac{U}{U_n}\right)^2
$$
 (3)

gdzie:

Q – rzeczywista moc bierna elementu kompensującego,

Q<sup>n</sup> – znamionowa moc bierna elementu kompensującego,

U– rzeczywista wartość napięcia sieciowego,

U<sup>n</sup> – wartość znamionowa napięcia elementu kompensującego.

**Przykład:** Znamionowa moc bierna kondensatora o napięciu znamionowym 440 V wynosi 4 kvar. Moc bierna tego kondensatora przy napięciu 400 V wynosi 3,3 kvar .Wartość napięcia znamionowego baterii kompensującej podana w ustawieniach regulatora odpowiada znamionowemu napięciu fazowemu w sieci zasilającej. Jeśli w opisie baterii kompensującej podano wartość międzyfazową napięcia, należy tę wartość przeliczyć na wartość fazową zgodnie z wzorem (4).

$$
U_f = \frac{U}{\sqrt{3}}\tag{4}
$$

gdzie:

Uf – wartość napięcia fazowego,

U – wartość napięcia międzyfazowego.

Wartości napięcia znamionowego baterii kompensującej można zmienić w menu "**Ustawienia**" → "**Napięcie baterii**". Zakres zmian tego parametru zawiera się w granicach od 100 do 500 V.

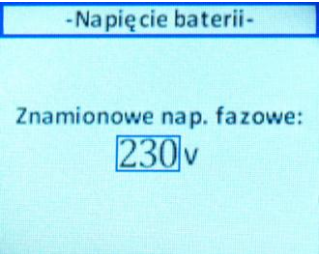

Rysunek 17. Widok ekranu ustawień napięcia znamionowego baterii kompensującej

# <span id="page-19-3"></span><span id="page-19-1"></span>**8.7. Parametry RS485**

Ustawienia parametrów komunikacji zewnętrznej dotyczą tylko interfejsu RS485. Parametry komunikacji interfejsu USB są stałe (adres Modbus 1, prędkość 115200, format ramki 8N1).

Ustawianie parametrów transmisji interfejsu RS485 odbywa się w menu "**Ustawienia**" → "**Parametry RS485**". Możliwe jest określenie 3 parametrów:

- adresu urządzenia w sieci Modbus (zakres od 1 do 247),
- prędkości transmisji RS485 (dostępne opcje: 1200, 4800, 9600, 19200, 56000, 115200),

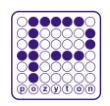

 formatu ramki RS485 (8 bitów danych, 1 bit stopu, bit parzystości do wyboru - dostępne opcje: 8N1 – bez bitu parzystości, 8E1 – bit parzystości "Even", 801 – bit parzystości "Odd", 8M1 – bit parzystości "Mark", 8S1 – bit parzystości "Space").

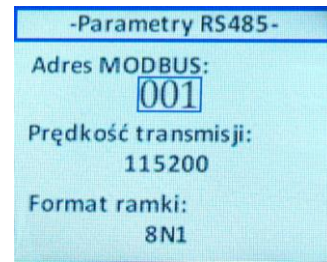

Rysunek 18. Widok ekranu ustawień komunikacji RS485

# <span id="page-20-4"></span><span id="page-20-0"></span>**8.8. Praca regulatora w trybie ręcznym**

Regulator RPO-1 umożliwia prace w trybie recznego sterowania obwodami wyjść sterujących, w którym zatrzymany zostaje proces automatycznego sterowania baterią kompensującą oraz nie będą sygnalizowane żadne stany alarmowe.

#### **Uwaga! W trybie ręcznym sterowanie odbywa się bez ograniczeń i zabezpieczeń ze strony automatyki regulatora. Należy uwzględnić wymagane czasy rozładowania kondensatorów.**

Regulator pozostaje w trybie ręcznego sterowania przez godzinę od ostatniej zmiany konfiguracji załączonych obwodów wyjść sterujących. Po tym czasie regulator rozpocznie pracę w trybie automatycznym. Regulator RPQ-1 uruchamia się zawsze w trybie automatycznym.

Wprowadzenie trybu ręcznego pracy regulatora odbywa się przez wejście do menu "**Ustawienia**" → "**Tryb ręcz**ny". Aby dokonać zmiany stanu obwodu sterującego należy za pomocą klawiszy **△, v**oznaczyć obwód sterujący, który ma ulec zmianie. Wciśniecie klawisza <sup>ok</sup> spowoduje zmiane stanu wskazanego obwodu sterującego z pozycji **"Wył."** na **"Zał."** lub z **"Zał."** na **"Wył."**. Wyjście z trybu ręcznego następuje po wciśnięciu klawisza .

|           | -Tryb ręczny- |  |
|-----------|---------------|--|
| Wyjście 1 | Wył.          |  |
| Wyjście 2 | Wył.          |  |
| Wyjście 3 | Wył.          |  |
| Wyjście 4 | Wył.          |  |
| Wyjście 5 | Wył.          |  |
| Wyjście 6 | Wył.          |  |

Rysunek 19. Widok ekranu trybu ręcznego

## <span id="page-20-5"></span><span id="page-20-1"></span>**8.9. Ustawienia wyświetlaczy**

#### <span id="page-20-2"></span>**8.9.1. Przeznaczenie wyświetlaczy**

Regulator RPQ-1 wyposażony jest w dwa kolorowe ekrany graficzne. Na lewym ekranie prezentowane jest menu konfiguracyjne, a na prawym mierzone wartości w postaci gwiazdy wektorów napięć i prądów fazowych lub współczynnika mocy. Umożliwia to zmianę ustawień regulatora z ciągłym podglądem parametrów zasilania.

#### <span id="page-20-3"></span>**8.9.2. Ekran wizualizacji pomiarów**

Na prawym ekranie mogą być prezentowane na zmianę bieżące wartości współczynników mocy tgφ i cosφ (tryb wyświetlania **"dynamiczny"**) lub stale jeden z wybranych współczynników (tryb wyświetlania **"statyczny"**).

Ekran wizualizacji pomiarów podczas pracy w trybie pierwszym zmienia prezentowaną wartość co określony czas.

Kolejność zmian ekranów jest następująca:

- "**wektory**" (gwiazda napięć i prądów fazowych),
- "**wskaźnik cosφ**" (wartość współczynnika mocy cosφ),

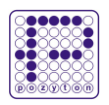

"**wskaźnik tgφ**" (wartość współczynnika mocy tgφ).

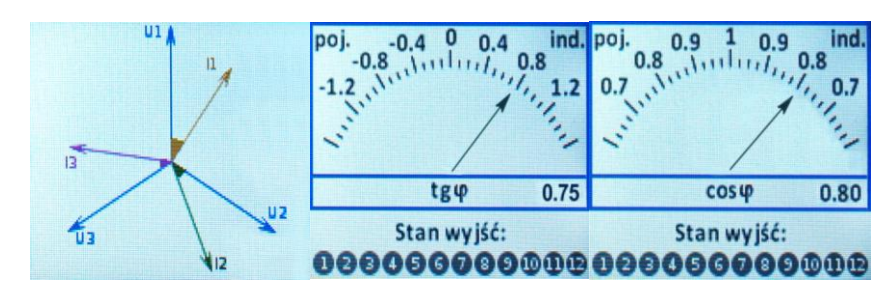

Rysunek 20. Widok ekranów wizualizacji pomiarów

#### <span id="page-21-2"></span><span id="page-21-0"></span>**8.9.3. Parametry pracy wyświetlaczy**

Ustawienia dotyczące pracy wyświetlaczy określają dwa parametry:

- "**Tryb wyświetlania**" (określa zmiany treści prawego wyświetlacza treść wyświetlacza jest statyczna lub zmienia się co określony czas),
- "**Tryb podświetlenia**" (określa tryb pracy podświetlenia obu wyświetlaczy podświetlenie ciągłe lub wygaszanie podświetlenia po określonym czasie bezczynności).

Edycja parametrów pracy wyświetlaczy odbywa się w menu "**Ustawienia**"→ "**Wyświetlacz**". W tym menu w pierwszej kolejności należy ustawić parametr opisany "**Tryb wyświetlania**". Z listy dostępnych trybów ("**statyczny**", "**dynamiczny**") należy wybrać żądany tryb wyświetlania. Określenie tego parametru determinuje drugi parametr uzupełniający.

Dla trybu "**dynamiczny**" należy dodatkowo określić "**Czas przełączania**" treści ekranu (w sekundach).

Dla trybu "**statyczny**" należy dodatkowo określić "**Treść ekranu**" z listy dostępnych ekranów (patrz rozdział 7.9.2).

Kolejnym parametrem podlegającym edycji jest "**Tryb podświetlenia**". Do wyboru są dwa tryby: "**tryb ciągły**" (nieustanne podświetlenie ekranów) i "**wygaś po czasie**". Wybór trybu "**wygaś po czasie**" uaktywnia edytowalne okno, określające czas bezczynności, po którym nastąpi wygaszenie podświetlenia.

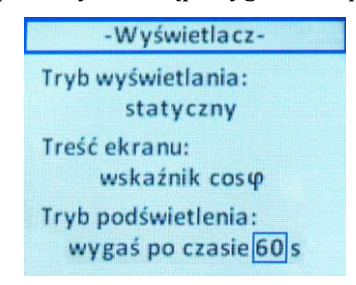

Rysunek 21. Widok ekranu ustawień wyświetlacza

## <span id="page-21-3"></span><span id="page-21-1"></span>**8.10. Język menu**

Urządzenie posiada dwujęzyczne menu, w języku polskim lub angielskim.

<span id="page-21-4"></span>Wyboru języka dokonuje się po wejściu do menu "**Ustawienia" → "Język (Language)"**. Na prezentowanym ekranie konfiguracyjnym widoczna jest nazwa aktualnie używanego języka. W celu zmiany należy wcisnąć klawisz i w prezentowanej ramce edycyjnej wybrać żądany język.

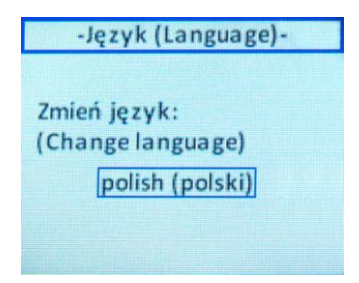

Rysunek 22. Widok ekranu ustawień języka

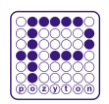

## <span id="page-22-0"></span>**8.11. Ustawienia fabryczne**

Regulator RPQ-1 posiada możliwość przywrócenia ustawień fabrycznych (domyślnych). Wszystkie parametry zostaną zresetowane do wartości fabrycznych (Tabela 2), tryb pracy wszystkich obwodów sterujących zostanie ustawiony w stan "nieaktywne" i wyzerowane zostaną:

- **Liczydła energii,**
- **Liczniki czasu pracy, ilości załączeń,**
- **Dane rejestru profilowego.**

Przywrócenie ustawień fabrycznych nie wpływa na datę i czas zegara RTC regulatora RPQ-1.

W celu wykonania operacji przywracania ustawień fabrycznych należy wejść do menu "**Ustawienia**" → "**Usta**wienia fabryczne". Zaprezentowane zostanie okno z napisem "Potwierdź..." wymagające potwierdzenia wykonania operacji. Za pomocą klawiszy <, > należy potwierdzić operację przywracania ustawień fabrycznych przez oznaczenie ikony  $\checkmark$  i wciśnięcie klawisza <sup>ok</sup> lub odrzucić przez oznaczenie ikony  $\checkmark$  i wciśnięcie klawisza <sup>ok</sup>.

Po zatwierdzeniu procedury rozpocznie się resetowanie wszystkich ustawień. Wykonanie operacji przywracania ustawień fabrycznych trwa około 20 sekund. Urządzenie w tym czasie nie będzie reagować na polecenia z zewnątrz. Po zakończeniu operacji nastąpi reset regulatora. Uruchomi się on ponownie z ustawieniami fabrycznymi (domyślnymi).

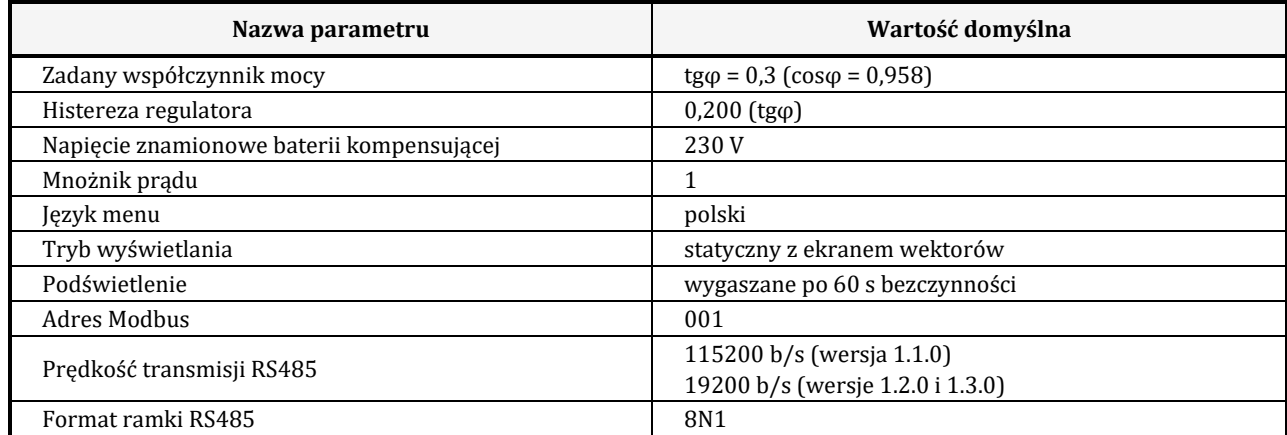

#### <span id="page-22-3"></span>**Tabela 2. Wartości ustawień fabrycznych regulatora RPQ-1**

#### <span id="page-22-1"></span>**9. DANE POMIAROWE**

Regulator RPQ-1 mierzy i rejestruje wartości parametrów sieci. Wszystkie te wartości są odświeżane co jedną sekundę.

Dane pomiarowe RPQ-1 dostępne są w menu "**Dane pomiarowe**". Podgląd wybranej wartości następuje po wskazaniu jej za pomocą klawiszy $\blacktriangle$ , v i wciśnięciu klawisza <sup>ok</sup>. Wyjście z trybu podglądu następuje po wciśnięciu klawisza  $\blacktriangleleft$ .

Wszystkie dane pomiarowe wyszczególnione poniżej na Rys. 23 oraz dodatkowo wartości harmonicznych i kąty wektorów napięć i prądów można odczytać za pomocą programu "**RPQ KONFIGURATOR**", dostępnego na stronie internetowej **www.pozyton.com.pl** → Oprogramowanie → Programy do pobrania.

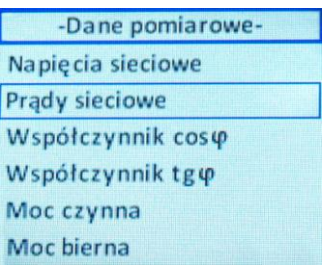

<span id="page-22-2"></span>Rysunek 23. Widok ekranu z danymi pomiarowymi

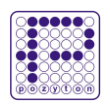

# <span id="page-23-0"></span>**9.1. Napięcie sieci fazowe i międzyfazowe**

Pomiar napięcia fazowego wykonywany jest pomiędzy fazą a przewodem neutralnym. Zakres pomiarowy napięcia fazowego mieści się w granicach od 10 do 300 V AC wartości skutecznej. Wartości napięć międzyfazowych obliczane są na podstawie pomiarów poszczególnych napięć fazowych.

Wartości napięć dostępne są w menu "**Dane pomiarowe" → "Napięcia sieciowe"**.

# <span id="page-23-1"></span>**9.2. Prądy fazowe i prąd w przewodzie neutralnym**

Zakres pomiarowy prądów fazowych mieści się w granicach od 50 mA do 60 A wartości skutecznej. Prąd w przewodzie neutralnym obliczany jest na podstawie zmierzonych prądów fazowych jako ich suma wektorowa. W przypadku podłączenia regulatora RPQ-1 w układzie pomiaru półpośredniego wartości prądów

mnożone są przez wprowadzaną do pamięci regulatora wartość mnożnika prądu. Dzięki temu wyniki pomiarów prądu odpowiadają wartościom prądów po stronie pierwotnej przekładników.

<span id="page-23-2"></span>Wartości prądów dostępne są w menu "**Dane pomiarowe"** → "**Prądy sieciowe**".

## **9.3. Współczynniki mocy**

Współczynniki mocy dla każdej z faz są wyrażone jako cosinus lub tangens kąta między wektorami prądu i napięcia danej fazy dla harmonicznej podstawowej. Współczynnik mocy trójfazowy jest wyrażony jako cosinus lub tangens średniej wektorowej kątów trzech faz.

Wartości współczynnika mocy wyrażone jako cosinus φ dostępne są w menu "**Dane pomiarowe**" → "**Współczynnik cosφ**".

Wartości współczynnika mocy wyrażone jako tangens φ dostępne są w menu "**Dane pomiarowe**" → "**Współczynnik tgφ**".

#### <span id="page-23-3"></span>**9.4. Moc czynna**

Moc czynna mierzona i rejestrowana przez regulator RPQ-1 jest mocą czynną wszystkich składowych od 1. do 15. harmonicznej. Moc czynna jest mierzona dla każdej z faz osobno. Moc czynna trójfazowa jest sumą algebraiczną mocy czynnych trzech faz. Wartością wejściową algorytmów kompensacji jest moc czynna harmonicznej podstawowej.

<span id="page-23-4"></span>Wartości mocy czynnej dostępne są w menu "**Dane pomiarowe**" → "**Moc czynna**".

## **9.5. Moc bierna**

Moc bierna mierzona i rejestrowana przez regulator RPQ-1 jest mocą bierną składowych od 1. do 15. harmonicznej. Moc bierna jest mierzona dla każdej z faz osobno. Moc bierna trójfazowa jest sumą algebraiczną mocy biernych trzech faz. Wartością wejściową algorytmów kompensacji jest moc bierna harmonicznej podstawowej. Wartości mocy biernej dostępne są w menu "**Dane pomiarowe**" → "**Moc bierna**".

#### <span id="page-23-5"></span>**9.6. Moc pozorna**

Moc pozorna mierzona przez regulator jest iloczynem wartości skutecznych napięcia i prądu odpowiednio dla każdej z faz. Moc pozorna trójfazowa jest określana jako suma algebraiczna mocy pozornych jednofazowych.

<span id="page-23-6"></span>Wartości mocy pozornej dostępne są w menu "**Dane pomiarowe" → "Moc pozorna"**.

## **9.7. Praca RPQ-1 w funkcji strażnika mocy**

RPQ-1 umożliwia kontrolę mocy czynnej pobieranej przez odbiorcę energii w celu eliminowania opłat za przekroczenia tzw. **mocy umownej**, określonej w umowie o świadczenie usług dystrybucji energii elektrycznej.

Urządzenie RPQ-1 w funkcji strażnika mocy umożliwia kontrolę mocy średniej pobieranej w tzw. kroczącym cyklu 15 - minutowym. W dalszej części instrukcji moc średnia kontrolowana w kroczącym cyklu 15 -

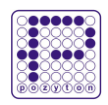

minutowym nazywana będzie **mocą kroczącą 15 - minutową**. Wartość mocy kroczącej 15 - minutowej jest aktualizowana co minutę. Jej interpretację graficzną przedstawia poniższy Rys 24.

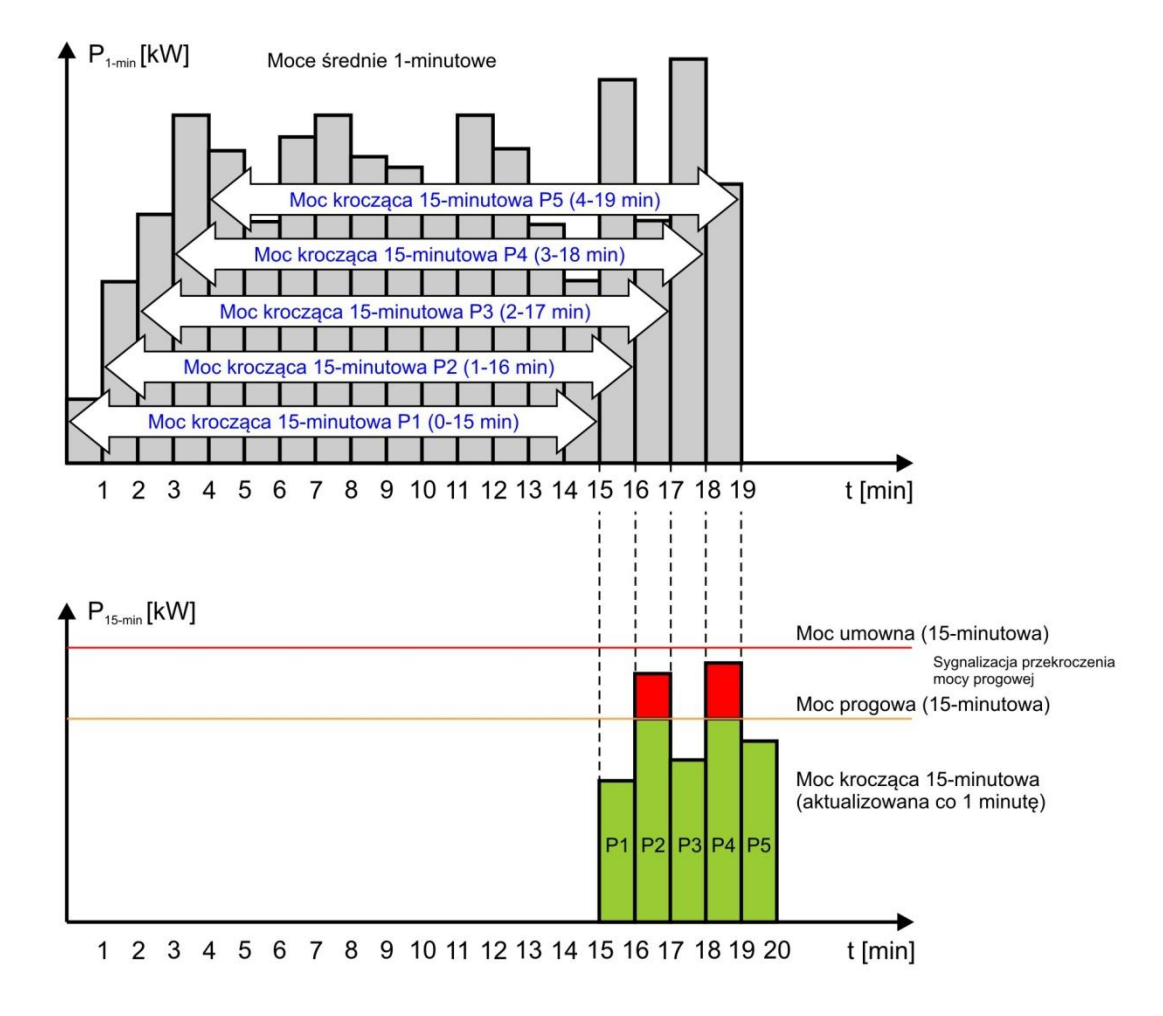

Rysunek 24. Interpretacja graficzna mocy kroczącej 15-minutowej

<span id="page-24-0"></span>Po zakończeniu każdej minuty RPQ-1 oblicza wartość mocy kroczącej 15 - minutowej i na bieżąco porównuje ją z **mocą progową** uprzednio zaprogramowaną, jako wartość graniczną, powyżej której istnieje możliwość przekroczenia **mocy umownej**. Przekroczenie mocy progowej sygnalizowane jest za pomocą zwarcia jednego z wyjść przekaźnikowych urządzenia. Zastosowanie algorytmu kontroli mocy w kroczącym cyklu 15-minutowym umożliwia skuteczne eliminowanie opłat za przekroczenia mocy umownej.

Do prawidłowego działania strażnika mocy w RPQ-1 **nie jest wymagane podłączenie do licznika energii elektrycznej**. Urządzenie może pracować autonomicznie w układach bezpośrednich o prądzie maksymalnym do 60 [A] oraz półpośrednich bazując na przekładnikach prądowych o wtórnym prądzie znamionowym 5 [A].

Schematy podłączenia RPQ-1 do pracy w układzie bezpośrednim oraz półpośrednim pokazano na rysunkach 25 oraz 26. Do sygnalizacji przekroczenia wartości mocy progowej może być wykorzystane dowolne z 12 wyjść przekaźnikowych dostępnych na listwie zaciskowej urządzenia.

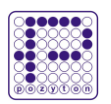

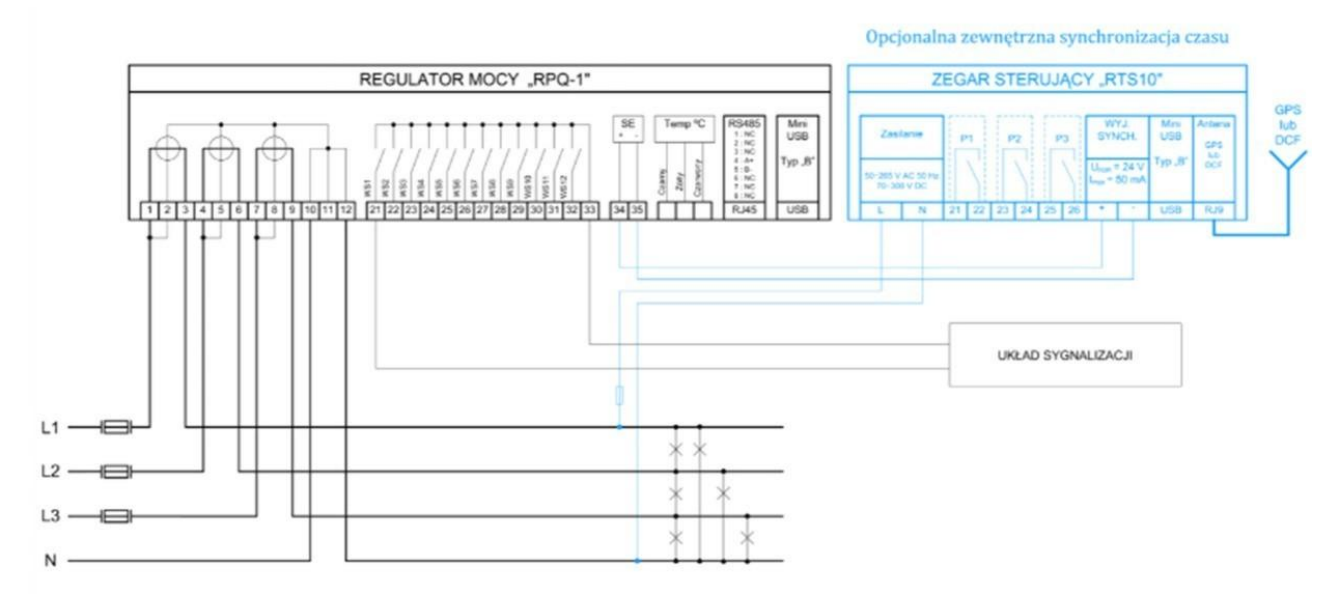

Rysunek 25. Schemat aplikacyjny RPQ-1 w funkcji Strażnika Mocy (pomiar bezpośredni)

<span id="page-25-1"></span>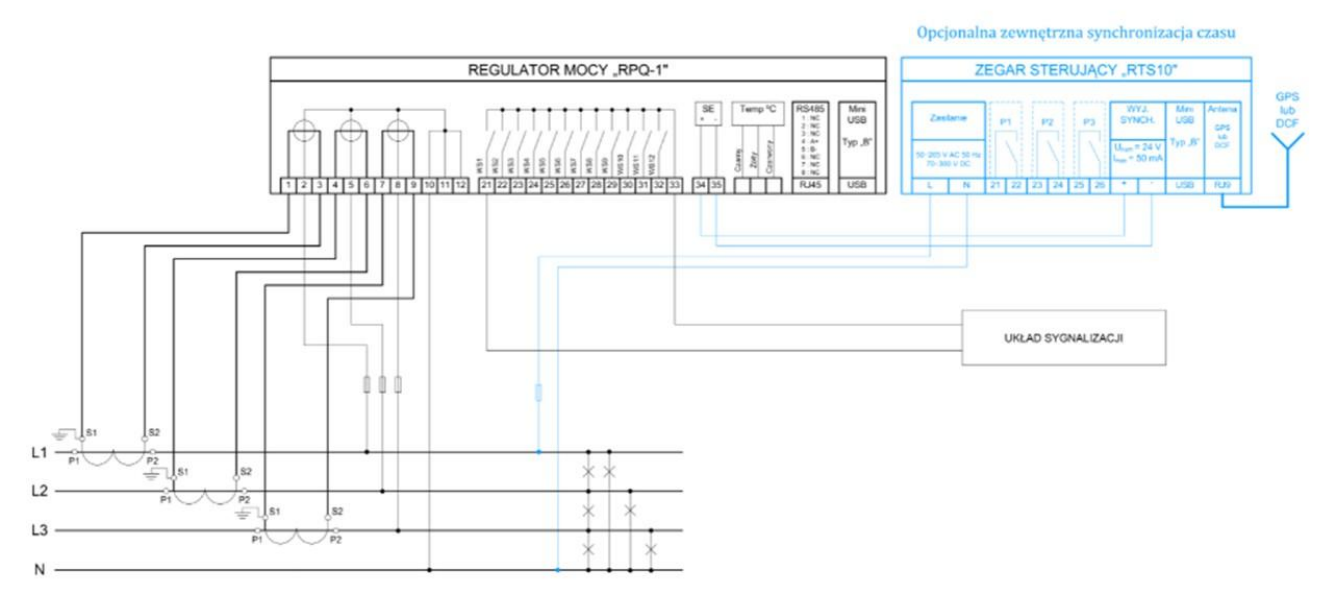

Rysunek 26. Schemat aplikacyjny RPQ-1 w funkcji Strażnika Mocy (pomiar półpośredni)

## <span id="page-25-2"></span><span id="page-25-0"></span>**9.7.1. Programowanie parametrów pracy strażnika mocy**

Programowanie parametrów pracy strażnika mocy w RPQ-1 może być wykonane **za pomocą przycisków** dostępnych na panelu czołowym urządzenia lub za pomocą programu narzędziowego **RPQ Konfigurator** dostarczonego wraz z urządzeniem.

Dalsza część rozdziału zawiera opis programowania strażnika mocy za pomocą przycisków dostępnych na panelu czołowym urządzenia. W celu przygotowania urządzenia do pracy w funkcji strażnika mocy należy:

- a) dokonać **konfiguracji trybu pracy wyjścia przekaźnikowego** dla funkcji strażnika mocy,
- b) **wprowadzić wartość mocy progowej** oraz ewentualne parametry czasowe sygnalizacji przekroczenia,
- c) w przypadku pracy urządzenia w układzie półpośrednim **wprowadzić wartość przekładni prądowej,**  wynikającej z zastosowanych przekładników prądowych**.**

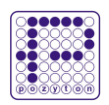

#### **Konfiguracja trybu pracy wyjścia przekaźnikowego dla funkcji strażnika mocy**

W celu przeprowadzenia konfiguracji urządzenia należy podłączyć je do napięcia zasilającego 230 V AC oraz postępować zgodnie z procedurą opisaną poniżej.

- 1. Na lewym ekranie urządzenia w menu głównym za pomocą przycisków strzałek kierunkowych przejdź do pozycji "**Ustawienia wyjść**" a następnie wciśnij przycisk "**OK**". Na ekranie pojawi się lista wyjść przekaźnikowych.
- 2. Za pomocą przycisków strzałek "**w górę**", "**w dół**" wybierz wyjście przekaźnikowe, do którego będzie przypisana sygnalizacja przekroczenia mocy progowej, a następnie wciśnij przycisk "**OK**". Na ekranie pojawi się informacja, jaki tryb pracy przypisany jest aktualnie do wybranego wyjścia przekaźnikowego. Domyślnym trybem pracy wyjścia jest "nieaktywne".
- 3. W celu umożliwienia edycji oraz zmiany trybów pracy wyjścia przekaźnikowego wciśnij przycisk "**OK**".
- 4. Na ekranie pojawi się aktywne okno wyboru trybów pracy. Dostępne są następujące tryby pracy: "**nieaktywne"**, "**alarm**", "**kompensator**".
- 5. Za pomocą przycisków strzałek "w górę", "w dół " wybierz tryb "alarm" a następnie wciśnij przycisk strzałki "**w prawo**", co spowoduje zaznaczenie ikony **Zatwierdź ( )**. W celu zatwierdzenia oraz zapisu wprowadzonych nastaw wciśnij przycisk "**OK**". W czasie edycji trybu prac wyjścia przekaźnikowego kolejne wciśniecia przycisków strzałki "**w lewo**" lub "**w prawo**" spowodują cykliczne przełączanie okna wyboru pomiędzy poszczególnymi pozycjami na ekranie, to jest "**Tryb pracy** "=> **( ) "Zatwierdź"** => () "**Wyjdź bez zapisu"**.

Po wykonaniu czynności określonych powyżej, na ekranie prezentowane są parametry wybranego wyjścia przekaźnikowego. Urządzenie jest skonfigurowane do pracy w funkcji sygnalizacji przekroczenia mocy progowej z **nastawami domyślnymi**. W celu zaprogramowania wymaganych nastaw dotyczących mocy progowej oraz parametrów czasowych sygnalizacji dla potrzeb konkretnej instalacji postępuj wg procedury określonej poniżej.

#### **Programowanie mocy progowej oraz parametrów czasowych sygnalizacji przekroczenia**

- 1. Na ekranie edycji parametrów wyjścia przekaźnikowego za pomocą przycisków strzałek "**w górę**", "**w dół**" wybierz pozycję "**Próg:**" a następnie wciśnij przycisk "**OK**". Na ekranie pojawi się okno, umożliwiające ustawienie wartości mocy progowej.
- 2. Za pomocą przycisków strzałek "**w górę**", "**w dół**" oraz "**w lewo**", "**w prawo**" ustaw wartość mocy progowej. W czasie edycji wprowadzania wartości mocy progowej kolejne wciśnięcia przycisków strzałki "**w lewo**" lub "**w prawo**" powodują cykliczne przełączanie się okna wyboru pomiędzy poszczególnymi cyframi mocy progowej oraz ikonami **( ) Zatwierdź** i **() Wyjdź bez zapisu.**
- 3. Po wprowadzeniu pożądanej wartości mocy progowej za pomocą przycisku strzałki "w lewo" lub "**w prawo**" wybierz ikonę ( ) **Zatwierdź** a następnie wciśnij przycisk "**OK**" w celu zatwierdzenia i zapisania mocy umownej. W razie potrzeby rezygnacji z wprowadzonych nastaw za pomocą przycisku strzałki "w **lewo**" lub "**w prawo**" wybierz ikonę **(+)**, co spowoduje wyjście z opcji programowania mocy bez zapisu.
- 4. W oknie konfiguracji ustawień wyjścia przekaźnikowego dostępne są jeszcze następujące parametry konfiguracyjne jego pracy:
	- "**T załącz.:"** zwłoka czasowa w sekundach od momentu wykrycia przekroczenia mocy progowej, po której następuje zwarcie przekaźnika sygnalizującego przekroczenie. Domyślnie wartość tego parametru ustawiona jest na 0 sekund.
	- "**T wyłącz.:**" zwłoka czasowa w sekundach od momentu ustania przekroczenia mocy progowej, po której zostanie wyłączona sygnalizacja przekroczenia. Domyślnie wartość tego parametru ustawiona jest na 0 sekund.

Wykorzystując przyciski strzałek "**w górę**", "**w dół**", "**w prawo**", "**w lewo**" oraz "**OK**", stosując tę samą logikę postępowania jak opisana w punkcie 3, wartości tych parametrów należy ustawić zgodnie z oczekiwaniami użytkownika.

5. Po wprowadzeniu niezbędnych nastaw w celu wyjścia do menu startowego urządzenia naciśnij kilkakrotnie przycisk strzałki "w lewo".

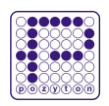

## **Programowanie przekładni prądowej w przypadku pracy RPQ-1 w układzie półpośrednim**

W celu zaprogramowania przekładni prądowej wynikającej z zastosowanych przekładników w układzie półpośrednim należy postępować zgodnie z poniższym opisem.

- 1. W menu startowym urządzenia za pomocą przycisków strzałek "**w górę**", "**w dół**" wybierz pozycję "**Ustawienia**" a następnie wciśnij przycisk "**OK**". Na ekranie pojawi się menu zawierające przewijaną listę parametrów, które mogą być konfigurowane.
- 2. Za pomocą przycisków strzałek "**w górę**", "**w dół**" wybierz z listy pozycję "**Przekładnia prądowa**" a następnie wciśnij przycisk "**OK**", co spowoduje otwarcie okna wprowadzania przekładni.
- 3. Za pomocą przycisków strzałek "**w górę**", "**w dół**" oraz "**w lewo**", "**w prawo**" ustaw wartość przekładni. Urządzenie umożliwia wprowadzenie przekładni w zakresie od 1 do 999.
- 4. Po zdefiniowaniu wartości przekładni prądowej, za pomocą przycisków strzałek "w lewo", lub "**w prawo**" wybierz ikonę **( ) Zatwierdź** a następnie wciśnij przycisk "**OK**", co spowoduje wprowadzenie oraz zapis do pamięci urządzenia wartości przekładni prądowej. W czasie edycji parametrów przekładni kolejne wciśnięcia przycisku strzałki "**w lewo**" lub "**w prawo**" powodują cykliczne przełączanie się okna wyboru pomiędzy poszczególnymi cyframi mnożnej oraz ikonami **( ) Zatwierdź** i **() Wyjdź bez zapisu.**
- 5. W razie potrzeby rezygnacji z wprowadzonych nastaw za pomocą przycisków strzałki "w lewo" lub "**w prawo**" wybierz ikonę **()**, a następnie wciśnij przycisk "**OK**", co spowoduje wyjście z menu programowania mocy bez zapisu wprowadzonych nastaw. W takim przypadku w pamięci urządzenia pozostaną nastawy obowiązujące przed procesem programowania.
- 6. Wciśnij kilkakrotnie przycisk strzałki "**w lewo**" w celu wyjścia do menu startowego urządzenia. Urządzenie jest gotowe do pracy w funkcji strażnika mocy.

## <span id="page-27-0"></span>**9.8. Moc załączonych stopni**

Wartości mocy załączonych stopni pracy w każdej z faz wyrażona jest w kvar, a stosunek mocy załączonej do mocy całkowitej baterii kompensującej w każdej z faz wyrażony w %.

<span id="page-27-1"></span>Wartości mocy załączonych stopni pracy dostępne są w menu "**Dane pomiarowe**" → "**Moc załączonych stopni**".

## **9.9. Liczydła energii**

Regulator RPQ-1 mierzy i rejestruje energię elektryczną czynną (dwukierunkowo), a bierną w czterech kwadrantach.

Stany liczydeł energii dostępne są w menu "**Dane pomiarowe**" → "**Liczydła energii**" w kolejności jak na Rys. 27:

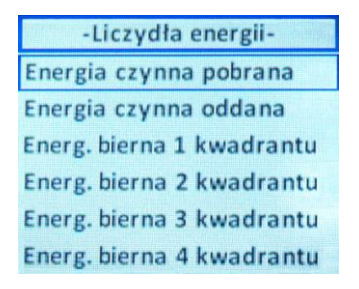

Rysunek 27. Menu wyboru liczydeł

<span id="page-27-3"></span><span id="page-27-2"></span>Stany liczydeł można odczytać za pomocą programu "RPQ KONFIGURATOR", który umożliwia ich zerowanie.

## **9.10. Współczynniki THD**

Współczynniki zniekształceń napięć i prądów są obliczane z uwzględnieniem do 15. harmonicznej napięć i prądów.

Współczynniki THD dostępne są w menu "**Dane pomiarowe**" → "**THD**".

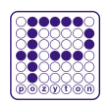

# <span id="page-28-0"></span>**9.11. Wartości harmonicznych napięć i prądów**

Regulator RPQ-1 dokonuje pomiaru wartości skutecznych harmonicznych napięć i prądów fazowych od 1. do 15. harmonicznej.

<span id="page-28-1"></span>Wartości harmonicznych dostępne są w menu "**Dane pomiarowe**" → "**Harmoniczne**".

# **9.12. Współczynnik asymetrii napięcia**

Współczynnik asymetrii napięcia jest obliczany jako iloraz składowej symetrycznej kolejności przeciwnej do składowej symetrycznej kolejności zgodnej napięć fazowych. Współczynnik asymetrii napięcia dostępny jest w menu "**Dane pomiarowe**" → "**Asymetria napięcia**".

# <span id="page-28-2"></span>**9.13. Częstotliwość sieci**

Częstotliwość sieci mierzona jest w oparciu o detekcję przejścia przez zero napięcia sieciowego. Częstotliwość sieci dostępna jest w menu "**Dane pomiarowe**" → "**Częstotliwość**".

## <span id="page-28-3"></span>**9.14. Temperatura**

Pomiar temperatury dokonywany jest za pomocą czujnika, którego zakres pomiarowy mieści się w granicach od  $-55$  do  $+125$  °C.

<span id="page-28-4"></span>Wartość pomiaru temperatury dostępna jest w menu "**Dane pomiarowe**" → "**Temperatura**".

# **10. USTAWIENIA WYJŚĆ**

Urządzenie posiada 12 obwodów wyjść sterujących. Pierwszym etapem konfiguracji obwodów wyjść sterujących jest określenie trybu pracy danego wyjścia, ponieważ każde z nich może pracować niezależnie od siebie w jednym z trzech trybów pracy:

- nieaktywne,
- alarm (sygnalizujące wystąpienie stanu alarmowego),
- kompensator (sterujące stycznikiem stopnia kompensującego).

Zmiany trybu pracy wybranego wyjścia sterującego dokonuje się w menu "**Ustawienia wyjść**", gdzie należy wybrać konfigurowane wyjście. Zaprezentowany zostanie ekran konfiguracyjny dla wskazanego wyjścia. Określenie trybu pracy obwodu wyjściowego determinuje pozostałe parametry tego obwodu podlegające edycji (Rys. 28).

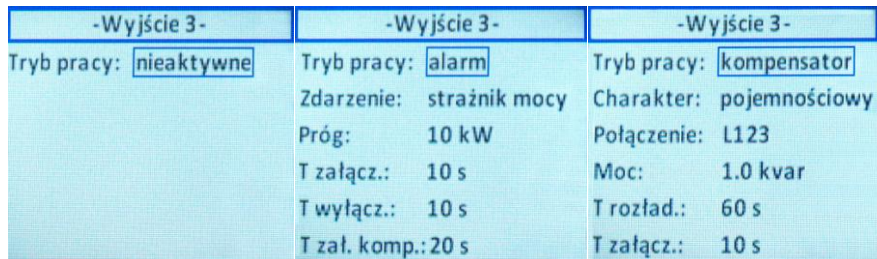

Rysunek 28. Widok ekranu ustawień wyjścia sterującego w trzech trybach pracy

<span id="page-28-6"></span>W celu zmiany trybu pracy obwodu wyjścia sterującego należy wskazać parametr oznaczony "Tryb pracy" i wcisnąć klawisz <sup>ok</sup>. Pojawi się okno edycyjne wyboru opcji, gdzie za pomocą klawiszy **A, V** należy wybrać żądany tryb pracy ("nieaktywne", "alarm", "kompensator",) oraz zatwierdzić przez ustawienie znacznika na ikonie **√**i wciśnięciu klawisza <sup>ok</sup>. Domyślnie tryb pracy ustawiony jest jako "**nieaktywne**" (wyjście jest wyłączone).

## <span id="page-28-5"></span>**10.1.Konfiguracja wyjść sterujących w trybie "kompensator"**

Jeżeli dany obwód wyjścia sterującego został skonfigurowany w trybie "**kompensator**", należy ustawić dodatkowe parametry:

charakter elementu kompensującego ("**Charakter**"),

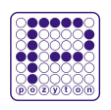

- $\bullet$  połączenie elementu kompensującego ("Połączenie"),
- \* moc elementu kompensującego ("Moc"),
- \* czas rozładowania elementu kompensującego ("**T rozład.**"),
- \* zwłoka czasowa załączenia elementu kompensującego ("T załącz."),
- \* zwłoka czasowa wyłączania elementu kompensującego ("**T wyłącz.**"),
- czas wyłączenia priorytetowego w przypadku zmiany charakteru sieci na charakter elementu kompensującego ("**T wył. prior.**").

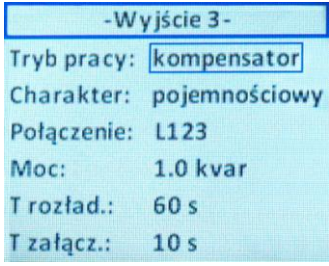

Rysunek 29. Widok ekranu ustawień parametrów obwodu wyjścia sterującego w trybie "kompensator"

# <span id="page-29-1"></span><span id="page-29-0"></span>10.2. Konfiguracja wyjść sterujących w trybie "alarm"

Regulator mocy RPQ-1 posiada możliwość detekcji i sygnalizacji stanów alarmowych dla następujących zdarzeń:

#### **1.** "**strażnik mocy"**

Regulator RPQ-1 monitoruje wartość mocy kroczącej 15-minutowej. Wyjście obwodu sterującego przypisane do tego alarmu zostaje aktywowane, kiedy wartość mocy kroczącej 15-minutowej przekracza określony próg. Zasadę wyznaczania wartości mocy kroczącej 15-minutowej opisano w rozdziale 8.7.

#### **2.** "**duża temp."**

Regulator RPQ-1 monitoruje temperaturę z zewnętrznego czujnika (stanowiącego wyposażenie RPQ-1). Jeżeli wartość zmierzonej temperatury przekroczy zaprogramowany próg nastąpi aktywowanie alarmu w przypisanym obwodzie wyjścia sterującego.

#### **3.** "**duże THDi"**

Regulator RPQ-1 monitoruje wartość współczynnika zniekształceń THD w zmierzonych prądach każdej fazy. Jeżeli wartość współczynnika zniekształceń w dowolnej z faz przekroczy zaprogramowany próg nastąpi aktywowanie alarmu w przypisanym obwodzie wyjścia sterującego.

#### **4.** "**duże THDu"**

Regulator RPQ-1 monitoruje wartość współczynnika zniekształceń THD w każdej fazie napięcia zasilania. Jeżeli wartość współczynnika zniekształceń w dowolnej z faz przekroczy zadany próg nastąpi aktywowanie alarmu w przypisanym obwodzie wyjścia sterującego.

#### **5.** "**duży prąd"**

Regulator RPQ-1 monitoruje wartość prądu płynącego przez baterię kondensatorów. Prąd ten wyznaczany jest na podstawie wartości amplitudy harmonicznych napięcia sieciowego. Regulator oblicza na tej podstawie przewidywany prąd dla kondensatorów i porównuje wynik z zadanym progiem. Obwód wyjścia sterującego przypisany do tego alarmu aktywowany jest w przypadku przekroczenia przez obliczony prąd zadanego progu. Próg ten jest podawany w % wartości znamionowej prądu kondensatorów.

#### **6.** "**błąd kompen."**

Regulator RPQ-1 monitoruje zmiany mocy biernej w sieci podczas wykonywania zmian przełączeniowych baterii kompensującej. Kiedy załączenie lub wyłączenie elementu kompensującego nie spowoduje zmian mocy biernej powyżej 0,1 kvar, obwód wyjścia sterującego przypisany do tego alarmu zostanie aktywowany. Alarm ten można wykorzystać do sygnalizacji uszkodzenia elementu kompensującego lub stycznika sterującego (np. sklejenie styków).

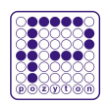

#### **7.** "**błąd zasilania"**

Regulator RPQ-1 monitoruje stan napięcia wszystkich faz. Obwód wyjścia sterującego przypisany do tego alarmu zostanie aktywowany, kiedy wystąpi zanik napięcia w co najmniej jednej fazie.

#### **8.** "**małe napięcie"**

Regulator RPQ-1 monitoruje wartość chwilową 1-sekundową napięcia sieci zasilającej. Obwód wyjścia sterującego przypisany do tego alarmu zostaje aktywowany, kiedy wartość napięcia w którejkolwiek fazie spadnie poniżej określonego progu.

#### **9.** "**duże napięcie"**

Regulator RPQ-1 monitoruje wartość chwilową 1-sekundową napięcia sieci zasilającej. Obwód wyjścia sterującego przypisany do tego alarmu zostaje aktywowany, kiedy wartość napięcia w którejkolwiek fazie wzrośnie powyżej określonego progu.

Jeżeli dany obwód wyjścia sterującego został skonfigurowany jako obwód wyjścia alarmowego, dodatkowo należy ustawić następujące parametry:

- \* zdarzenie wywołujące alarm ("**Zdarzenie**"),
- próg zadziałania alarmu ("**Próg**"),
- \* czas zwłoki załączenia sygnalizacji po detekcji alarmu ("T załącz."),
- czas zwłoki wyłączenia sygnalizacji po ustąpieniu alarmu ("**T wyłącz.**"),
- czas zwłoki wyłączania baterii kompensującej po detekcji alarmu ("**T wył. komp.**"),
- czas zwłoki ponownego włączenia baterii kompensującej po ustąpieniu alarmu ("**T zał. komp.**").

Jeżeli detekcja alarmu ma nie powodować wyłączenia kompensacji, wartość czasów zwłoki załączenia i wyłączenia baterii kompensującej należy ustawić jako 0.

Zakres ustawień wartości progów zadziałania alarmów podaje Tabela 3. Zakresy ustawień wartości progów zadziałania alarmów. Zakres ustawień stałych czasowych alarmów zawiera się w granicach od 0 do 999 s.

#### <span id="page-30-1"></span>**Tabela 3. Zakresy ustawień wartości progów zadziałania alarmów**

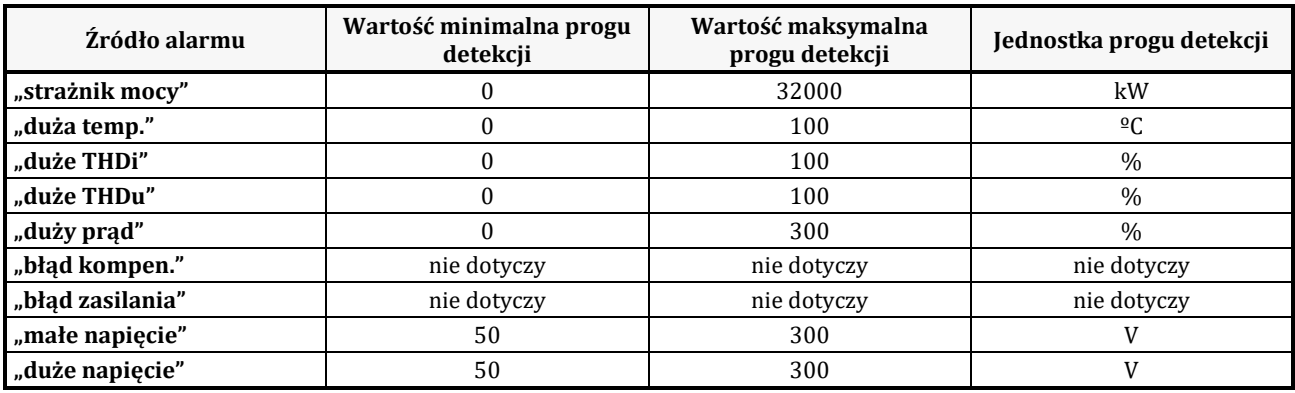

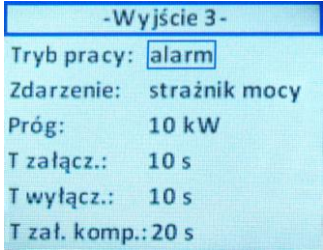

<span id="page-30-0"></span>Rysunek 30. Widok ekranu ustawień parametrów obwodu wyjścia alarmowego

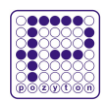

# <span id="page-31-0"></span>**11. DANE EKSPLOATACYJNE**

Do oceny sprawności elementu kompensującego można wykorzystać wartości rejestrów danych eksploatacyjnych wyjść sterujących:

- "**Licznik załączeń**" licznik załączeń obwodu sterującego. W momencie załączania obwodu wyjścia sterującego następuje przyrost liczby załączeń (bez względu na tryb pracy),
- "**Czas pracy**" licznik czasu pracy (czas załączenia obwodu sterującego, wyrażony w godzinach, naliczany bez względu na tryb pracy obwodu),
- "**Współczynnik degradacji**" stosunek zmierzonej wartości mocy elementu kompensującego do zaprogramowanej wartości mocy elementu kompensującego zgodnie z poniższym wzorem (5):

$$
D = \frac{Q_n}{Q_k} \tag{5}
$$

gdzie:

D – współczynnik degradacji,

Q<sup>n</sup> – moc stopnia kompensacyjnego zmierzona w ostatnim cyklu zał/wył,

Qk – zadeklarowana moc stopnia kompensacyjnego.

Współczynnik ten liczony jest tylko dla wyjść sterujących pracujących w trybie kompensacji.

Dane eksploatacyjne dostępne są w menu "**Dane eksploatacyjne**". W tym menu należy dokonać wyboru obwodu wyjścia sterującego, którego dane eksploatacyjne mają zostać odczytane. Po wskazaniu konkretnego obwodu i wciśnieciu klawisza <sup>ok</sup> zaprezentowane zostaną wartości danych eksploatacyjnych wskazanego wyjścia sterującego.

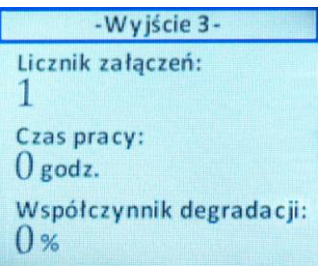

Rysunek 31. Widok ekranu z danymi eksploatacyjnymi

<span id="page-31-2"></span><span id="page-31-1"></span>Wartości danych eksploatacyjnych można również odczytać za pomocą programu "RPQ KONFIGURATOR". Za pomocą tego programu możliwe jest też zerowanie liczników załączeń i czasu pracy.

# **12. PROFIL MOCY**

Profil mocy to zestaw wybranych wartości parametrów sieci zasilającej uśrednianych w cyklach 1-minutowych. Wartości te są zapisywane do pamięci po każdej minionej minucie zegara czasu rzeczywistego, ze znacznikiem daty i czasu.

Na zapis profilu przeznaczonych jest 35 974 komórek pamięci, co umożliwia przegląd historii w cyklach 1-minutowych z ostatnich 24 dni. Regulator nadpisuje najstarsze dane pomiarowe. W profilu zapisywane są następujące dane:

- znacznik daty i czasu pomiaru,
- wartość mocy czynnej pobranej w fazie L1,
- wartość mocy czynnej pobranej w fazie L2,
- wartość mocy czynnej pobranej w fazie L3,
- wartość mocy czynnej oddanej w fazie L1,
- wartość mocy czynnej oddanej w fazie L2,
- wartość mocy czynnej oddanej w fazie L3,
- wartość mocy biernej indukcyjnej w fazie L1,
- wartość mocy biernej indukcyjnej w fazie L2,
- wartość mocy biernej indukcyjnej w fazie L3,
- wartość mocy biernej pojemnościowej w fazie L1,
- wartość mocy biernej pojemnościowej w fazie L2,
- wartość mocy biernej pojemnościowej w fazie L3,
- $\bullet$  temperatura.
- stan wyjść sterujących (stan zapisany w profilu odpowiada stanowi obwodów wyjść sterujących w momencie zapisu profilu – pełna minuta),
- status urządzenia,
- błędy i zakłócenia w działaniu,
- THD napięć fazowych,
- THD prądów fazowych,
- IHD (iloraz 3, 5, 7, 9, 11 harmonicznych do harmonicznej podstawowej) napięć fazowych
- mnożna przekładni prądowej (wartość zapisana w momencie zapisu profilu pełna minuta, wersja 1.3.0).

<span id="page-32-0"></span>Odczyt i analiza profilu mocy jest możliwa za pomocą programu "RPQ KONFIGURATOR".

# **13. OBSŁUGA PROGRAMU KOMPUTEROWEGO "RPQ KONFIGURATOR"**

## <span id="page-32-1"></span>**13.1. Przeznaczenie programu "RPQ KONFIGURATOR"**

Program "RPQ KONFIGURATOR" przeznaczony jest do programowania i odczytu za pomocą komputera, poprzez złącze USB, parametrów pracy regulatora mocy "RPQ-1".

## <span id="page-32-2"></span>**13.2. Minimalne wymagania sprzętowe dla programu "RPQ KONFIGURATOR"**

Dla poprawnej pracy programu wymagane są:

- system operacyjny Microsoft Windows XP/Vista/7/8/10;
- 6 MB wolnego miejsca na dysku twardym.

## <span id="page-32-3"></span>**13.3.Instalacja programu "RPQ KONFIGURATOR"**

Aby zainstalować program "RPQ KONFIGURATOR" należy uruchomić plik "RPQCfg\_Setup.exe", dostępny na załączonym do regulatora nośniku danych lub na stronie producenta: www.pozyton.com.pl.

W systemach operacyjnych Windows Vista lub nowszych instalację zaleca się przeprowadzić na prawach administratora (kliknąć prawy przycisk myszy na ikonie instalatora i wybrać z menu "**Uruchom jako administrator**"). Podobnie należy postąpić podczas pierwszego uruchomienia programu.

# <span id="page-32-4"></span>13.4. Obsługa programu "RPQ KONFIGURATOR"

Po uruchomieniu na ekranie ukazuje się główne okno programu (Rys. 32) podzielone na trzy części. W części górnej znajdują się zakładki z parametrami odczytywanymi z urządzenia i programowanymi w urządzeniu. W części środkowej znajdują się parametry połączenia z regulatorem, natomiast w dolnej części okna umieszczono przyciski realizujące funkcje programu.

#### <span id="page-32-5"></span>**13.4.1. Połączenie z urządzeniem RPQ-1**

Program oferuje możliwość połączenia z regulatorem przez jeden z trzech interfejsów:

- USB,
- RS485,
- Ethernet.

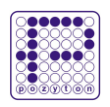

W zależności od wybranej opcji należy zdefiniować następujące parametry połączenia:

 $\bullet$  USB:

– "**Port**" – numer portu szeregowego.

- ◆ RS485:
	- "**Port**" numer portu szeregowego,
	- "**Adres MODBUS**" adres urządzenia w protokole Modbus w zakresie 1 .. 255,
	- "**Prędkość**" prędkość transmisji na interfejsie RS485,
	- "**Ramka**" format ramki komunikacyjnej.

W przypadku połączenia przez USB parametry "Adres MODBUS", "Prędkość" i "Ramka" są stałe.

- ◆ Ethernet:
	- "**Adres MODBUS**" adres urządzenia w protokole Modbus w zakresie 1 .. 255,
	- "**Adres IP**" adres IP urządzenia (np. konwertera RS485 na Ethernet), do którego podłączony jest regulator;
	- "**Port TCP**" port TCP urządzenia, do którego podłączony jest regulator.

<span id="page-33-0"></span>Pole "**Wersja firmware:**" określa, dla której wersji regulatora tworzymy konfigurację.

#### **13.4.2.Odczyt daty i czasu**

Aby odczytać zaprogramowanie daty i czasu w urządzeniu, należy wcisnąć przycisk "**Odczytaj**" znajdujący się w ramce "**Data/Czas**". Odczytane parametry pojawią się w polach "**Data" i "Czas**". Zaznaczone pole "**Obsługa czasu letniego**" informuje o włączeniu automatycznej zmiany czasu z zimowego na letni i z letniego na zimowy.

#### <span id="page-33-1"></span>**13.4.3. Programowanie daty i czasu**

Przed zaprogramowaniem daty i czasu należy wybrać odpowiednie wartości w polach "Data" i "Czas" i ewentualnie zaznaczyć pozycję "**Obsługa czasu letniego**" w ramce "**Data/Czas**". Aby ustawić w regulatorze datę i czas na zgodny z systemem operacyjnym komputera, należy zaznaczyć pozycję "**Systemowa data i czas**". Po wybraniu właściwych parametrów należy wcisnąć przycisk "**Ustaw**".

#### <span id="page-33-2"></span>**13.4.4.Odczyt konfiguracji z regulatora**

Aby odczytać nastawy urządzenia należy wcisnąć przycisk "**Odczyt konf. z urządzenia**". Po zakończeniu odczytu w polach znajdujących się w zakładkach "**Konfiguracja**" i "Wyjścia" pojawią się parametry konfiguracji odczytane z regulatora.

#### <span id="page-33-3"></span>**13.4.5. Zapis konfiguracji do regulatora**

W celu zaprogramowania urządzenia należy zdefiniować następujące parametry konfiguracji:

- **→ Zakładka "Konfiguracja"** (Rys. 32):
	- "**Regulacja**":
		- 1. "Docelowy współczynnik mocy",
		- 2. "Charakter sieci" (indukcyjny lub pojemnościowy),
		- 3. "tg" lub "cos" (wybieramy jedną z wartości, ale programowane są obie po przeliczeniu tg -> cos lub  $\cos \leftarrow \text{tg}$ ,
		- 4. "Współczynnik przesunięcia strefy nieczułości",
		- 5. "Mnożnik przekładni prądowej",
		- 6. "Napięcie znam. baterii".

#### "**Parametry połączenia RS485**":

- 1. "Adres MODBUS",
- 2. "Prędkość",
- 3. ..Ramka".
- "**Wyświetlacz**":
	- 1. "Tryb" (statyczny lub dynamiczny),
	- 2. "Ekran" (w przypadku trybu statycznego) "Wektory", "Tangens" lub "Cosinus",

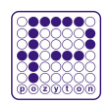

- 3. "Czas przełączania" (w przypadku trybu dynamicznego),
- 4. "Czas podświetlenia".
- "**Język**" (polski lub angielski).

Parametry "Data/Czas" programowane są oddzielnie (patrz podrozdziały 12.4.2, 12.4.3).

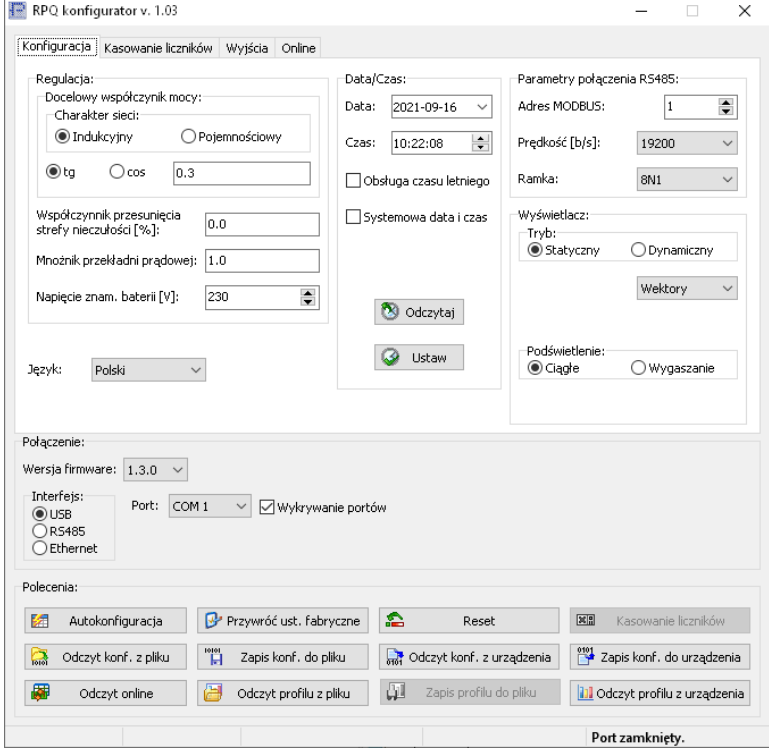

Rysunek 32. Okno główne programu zakładka "Konfiguracja"

- <span id="page-34-0"></span>**→ Zakładka "Wyjścia" (Rys. 33):** 
	- "Wyjście"- nr wyjścia, którego tryb pracy będzie zmieniony,
	- "Tryb pracy" można wybrać jeden z następujących trybów:
		- "Wyłączony",
		- "Kompensacja fazy L1",
		- "Kompensacja fazy L2",
		- "Kompensacja fazy L3",
		- "Kompensacja trójfazowa",
		- ◆ "Strażnik mocy",
		- "Przekroczenie napięcia",
		- \* "Zbyt niskie napięcie".
		- "Błąd zasilania",
		- "Błąd kompensacji",
		- "Przekroczenie dopuszczalnego prądu baterii kondensatorów",
		- "Przekroczenie THDu",
		- "Przekroczenie THDi",
		- "Przekroczenie temperatury".

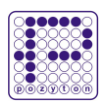

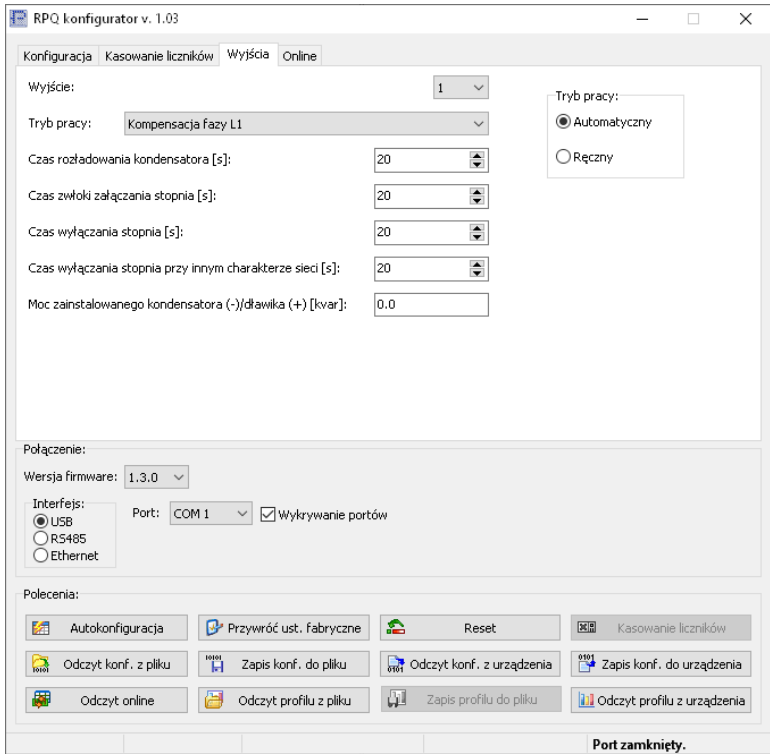

Rysunek 33. Okno główne programu zakładka "Wyjścia"

<span id="page-35-1"></span>W przypadku wyboru trybów "**Kompensacja fazy L1**", "**Kompensacja fazy L2**", "**Kompensacja fazy L3**" lub "**Kompensacja trójfazowa**" należy określić dodatkowo parametry:

- "Czas rozładowania kondensatora",
- "Czas zwłoki załączania stopnia",
- "Czas wyłączania stopnia",
- "Czas wyłączania stopnia przy innym charakterze sieci",
- "Moc zainstalowanego kondensatora(-)/dławika (+)".

Wybór jednego z trybów "**Strażnik mocy**", "**Przekroczenie napięcia**", "**Zbyt niskie napięcie**", "**Przekroczenie dopuszczalnego prądu baterii kondensatorów**", "**Przekroczenie THDu**", "**Przekroczenie THDi**" lub "**Przekroczenie temperatury**" wymaga zdefiniowania następujących parametrów:

- "Czas zwłoki załączenia wyjścia alarmowego",
- "Czas zwłoki wyłączenia wyjścia alarmowego",
- "Czas zwłoki wyłączenia kompensacji po detekcji alarmu",
- "Czas zwłoki załączenia kompensacji po ustąpieniu alarmu",
- "Próg alarmu".

Wybranie trybów "**Błąd zasilania**" lub "**Błąd kompensacji**" powoduje konieczność określenia parametrów:

- "Czas zwłoki załączenia wyjścia alarmowego",
- "Czas zwłoki wyłączenia wyjścia alarmowego",
- "Czas zwłoki wyłączenia kompensacji po detekcji alarmu",
- "Czas zwłoki załączenia kompensacji po ustąpieniu alarmu".

Po zdefiniowaniu powyższych parametrów należy wcisnąć przycisk "Zapis konf. do urządzenia". Po potwierdzeniu zamiaru programowania konfiguracja zostanie zapisana w pamięci regulatora.

#### <span id="page-35-0"></span>**13.4.6. Tryb sterowania wyjściami**

W przypadku zmiany trybu sterowania wyjściami (Rys. 33) zmiany w trybie Automatyczny/Ręczny oraz aktualny stan wyjścia aktualizowane są w urządzeniu na bieżąco.

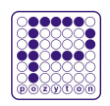

## <span id="page-36-0"></span>**13.4.7.Odczyt konfiguracji z pliku**

Program umożliwia wczytanie wcześniej przygotowanej konfiguracji z pliku. Może ona posłużyć do dalszej edycji lub do zapisania w regulatorze. Aby odczytać konfigurację z pliku należy wcisnąć przycisk "**Odczyt konf. z pliku**" i w oknie, które się pojawi wybrać nazwę pliku. Pliki z konfiguracją posiadają rozszerzenie "rpq".

## <span id="page-36-1"></span>**13.4.8. Zapis konfiguracji do pliku**

Konfigurację odczytaną z regulatora lub utworzoną przez użytkownika można w dowolnej chwili zapisać do pliku w celu późniejszego wykorzystania. Aby zapisać konfigurację do pliku należy wcisnąć przycisk "**Zapis konf. do pliku**" i w oknie, które się pojawi wprowadzić nazwę pliku. Pliki z konfiguracją posiadają rozszerzenie "rpq".

#### <span id="page-36-2"></span>**13.4.9.Autokonfiguracja**

Program "RPQ KONFIGURATOR" umożliwia wykonanie przez regulator automatycznego doboru nastaw wyjść sterujących. Aby tego dokonać należy wcisnąć przycisk "**Autokonfiguracja**" i po wyświetleniu komunikatu potwierdzić wykonanie operacji. Na ekranie zostanie otwarte okno (Rys. 34) z paskiem postępu. Proces autokonfiguracji trwa kilkadziesiąt sekund i w dowolnej chwili może zostać przerwany przez wciśnięcie przycisku "**Przerwij**".

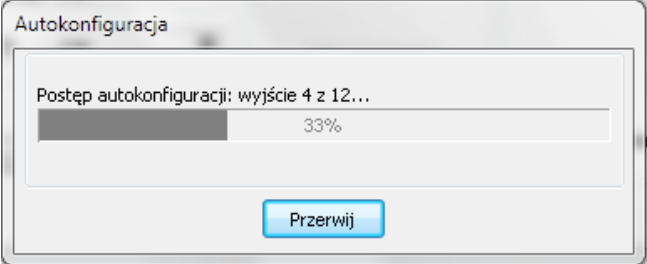

Rysunek 34. Okno postępu autokonfiguracji

#### <span id="page-36-6"></span>**UWAGA! Autokonfiguracja zastąpi dotychczasowe nastawy typu mocy i charakteru poszczególnych wyjść.**

#### <span id="page-36-3"></span>**13.4.10. Przywracanie ustawień fabrycznych**

W celu przywrócenia ustawień fabrycznych regulatora należy wcisnąć przycisk "**Przywróć ust. fabryczne**". Po potwierdzeniu zamiaru wykonania operacji do urządzenia zostanie wysłane polecenie przywrócenia ustawień fabrycznych.

#### **UWAGA! Przywrócenie ustawień fabrycznych zastąpi wszystkie dotychczasowe nastawy urządzenia.**

#### <span id="page-36-4"></span>**13.4.11. Reset**

Program posiada możliwość zdalnego resetu regulatora. Aby tego dokonać należy wcisnąć przycisk "**Reset**". Potwierdzenie zamiaru wykonania polecenia spowoduje wysłanie do urządzenia rozkazu resetu.

#### <span id="page-36-5"></span>**13.4.12. Kasowanie liczników**

Program "RPQ KONFIGURATOR" umożliwia kasowanie liczników czasu pracy, załączeń i energii regulatora RPQ-1.

Aby dokonać kasowania liczników należy na zakładce "**Kasowanie liczników**" (Rys. 35) wybrać liczniki do skasowania. Po wciśnięciu przycisku "**Kasowanie liczników**" i potwierdzeniu zamiaru wykonania operacji, do urządzenia zostanie wysłane polecenie kasowania.

Zaznaczenie pola "**Wszystkie**" powoduje wybranie do skasowania wszystkich liczników czasu pracy lub załączeń.

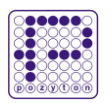

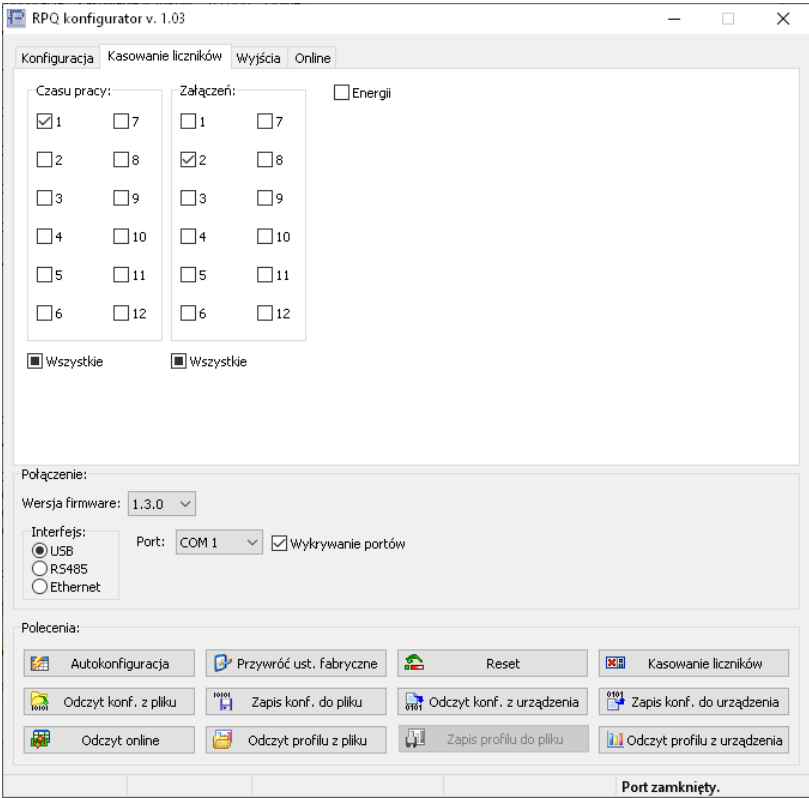

Rysunek 35. Okno główne programu zakładka "Kasowanie liczników"

# <span id="page-37-1"></span><span id="page-37-0"></span>**13.4.13. Odczyt online**

W programie istnieje możliwość odczytu i podglądu odczytywanych wartości chwilowych w trybie online. Wciśnięcie przycisku "**Odczyt online**" powoduje rozpoczęcie odczytu. Aby podejrzeć odczytywane wartości należy przełączyć się na zakładkę "**Online**" (Rys. 36). Odczytywane wartości prezentowane są w postaci tabel w zakładkach.

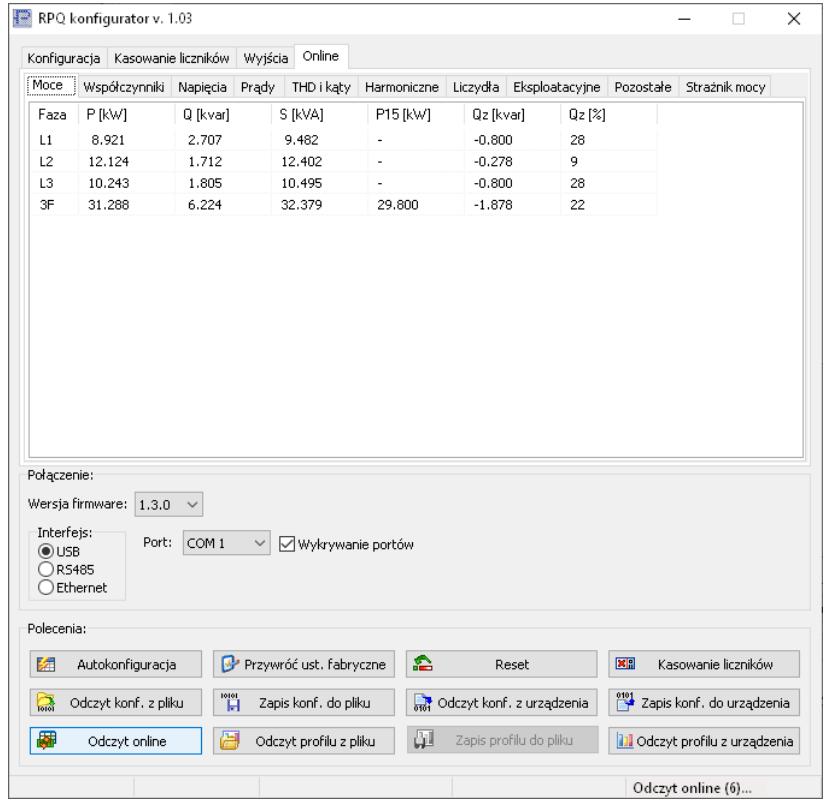

<span id="page-37-2"></span>Rysunek 36. Okno główne programu zakładka "Online"

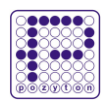

Odczytywane wartości pogrupowane są w zakładkach w następujący sposób:

- **→ Zakładka "Moce":** 
	- Moce czynne "P".
	- Moce bierne "Q",
	- Moce pozorne "S",
	- Moc czynna piętnastominutowa trójfazowa "P15",
	- Załączona moc stopni "Qz [kvar]",
	- Załączona moc stopni "Qz [%]".

Moce "**P**", "**Q**", "**S**", "**Qz [kvar]"** oraz "**Qz [%]**" są prezentowane dla faz L1, L2, L3 oraz trójfazowo.

- **→ Zakładka "Współczynniki":** 
	- $-$  "tg",
	- $-$  " $\cos$ ".

Współczynniki mocy "tg" i "cos" są prezentowane dla faz L1, L2, L3 oraz trójfazowo.

- **→ Zakładka "Napięcia":** 
	- "U" (L1, L2, L3, L12, L23, L31),
	- "Asymetria".
- **→ Zakładka "Prądy":** 
	- "I" (w fazach L1, L2, L3 i w przewodzie neutralnym N).
- **→** Zakładka "THD i katy":
	- $-$  ...THDu".
	- $-$  "THDi",
	- "Kąt U",
	- $-$  "Kat I".

Wartości "THDu", "THDi", "Kąt U" i "Kąt I" są prezentowane dla faz L1, L2, L3.

- → Zakładka "**Harmoniczne**":
	- $-$  "UL1",
	- $-$  "UL2",
	- $-$  "UL3",
	- $\mathbb{L}1$ ",
	- $-$  "IL2",
	- $_{\nu}$ IL3".

Dla wszystkich powyższych wartości prezentowane są harmoniczne od 1 do 15.

- **→ Zakładka "Liczydła":** 
	- $EP+''$ .
	- $E_{P^-}$ .
	- $-$  "EQ1",
	- $-$  "EQ2",
	- $-$  "EQ3",
	- $-$  "EQ4".
- **→ Zakładka "Eksploatacyjne":** 
	- "Licznik załączeń",
	- "Licznik czasu pracy",
	- "Wskaźnik degradacji",
	- "Licznik czasu załączenia/wyłączenia",
	- "Licznik czasu rozładowania".

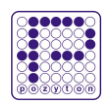

Powyższe wartości prezentowane są dla wszystkich wyjść regulatora.

**→ Zakładka "Pozostałe":** 

 $\cdot$   $f''$ .

- "Temperatura".
- Zakładka "**Strażnik mocy**":
	- "Próg mocy",
	- "Mnożna",
	- "Moc 15-minutowa krocząca".

Wartość "Moc 15-minutowa krocząca" zapala się na czerwono, gdy przekroczy zadaną wartość progu mocy.

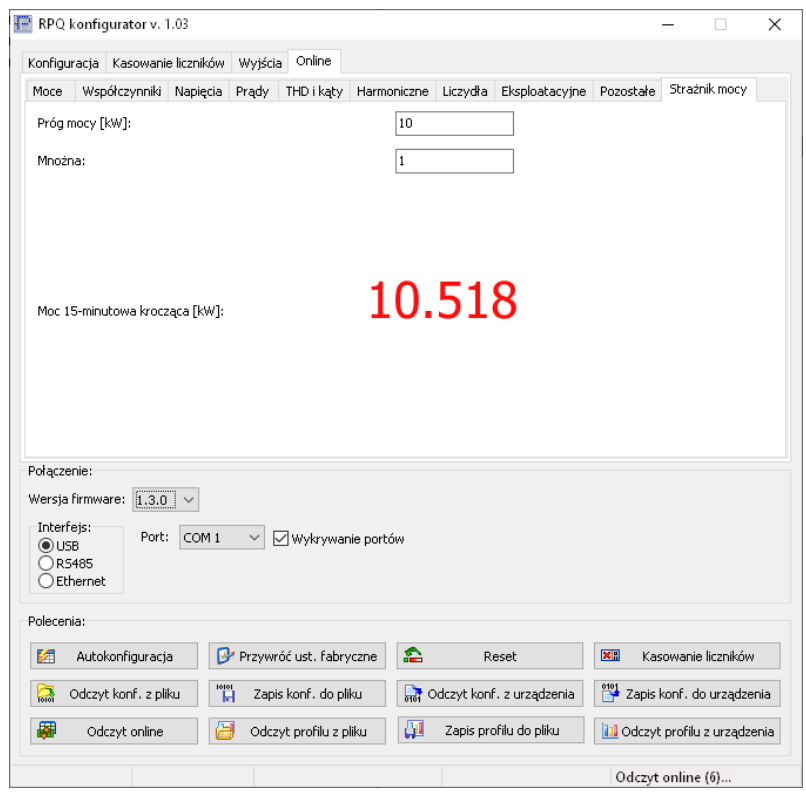

Rysunek 37. Okno główne programu zakładka "Online – Strażnik mocy"

<span id="page-39-1"></span><span id="page-39-0"></span>Aby zakończyć uruchomiony odczyt online należy ponownie wcisnąć przycisk "Odczyt online".

#### **13.4.14. Odczyt profilu z urządzenia**

W celu dokonania odczytu profilu należy wcisnąć przycisk "**Odczyt profilu z urządzenia**". Na ekranie zostanie otwarte okno (Rys. 38) umożliwiające wybór odczytu pełnego profilu lub określonej ilości ostatnich wpisów profilowych. Po określeniu rodzaju odczytu należy wcisnąć przycisk "OK".

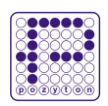

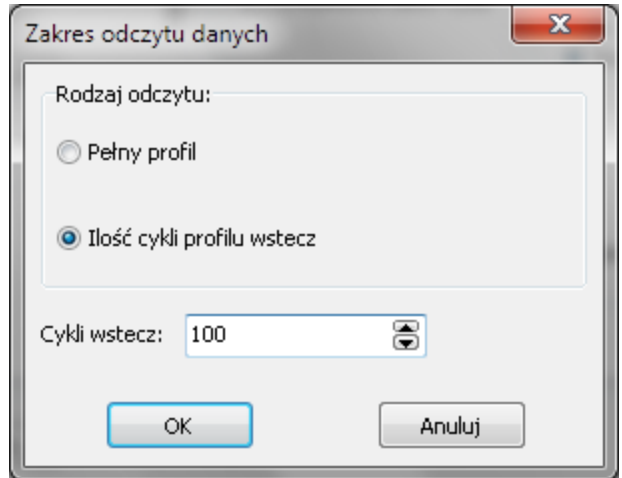

Rysunek 38. Okno wyboru zakresu danych profilowych do odczytu

<span id="page-40-0"></span>Odczyt profilu z urządzenia można przerwać wciskając przycisk "**Przerwij**" znajdujący się w oknie z paskiem postępu odczytu (Rys. 39). Dane odczytane do momentu przerwania nie zostaną utracone.

W zależności od ilości wpisów profilowych zapisanych w pamięci regulatora i prędkości połączenia, czas odczytu profilu może wynosić od kilku minut do kilku godzin.

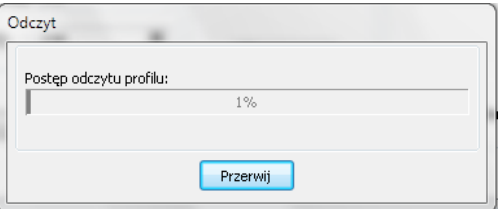

Rysunek 39. Okno postępu odczytu profilu

<span id="page-40-1"></span>Po odczytaniu profilu zostanie wyświetlona informacja o ilości odczytanych wpisów profilowych, a następnie wyświetlone zostanie okno z listą odczytanych wpisów (Rys. 40).

| $\gamma$                                                                                                    |           |            |                                                                                                    |           |           |                                                                                                    |              |             |                                   |             |             |             |                                                                                                    |             |               |
|----------------------------------------------------------------------------------------------------|-----------|------------|----------------------------------------------------------------------------------------------------|-----------|-----------|----------------------------------------------------------------------------------------------------|--------------|-------------|-----------------------------------|-------------|-------------|-------------|----------------------------------------------------------------------------------------------------|-------------|---------------|
| Data i czas                                                                                                    | P+L1 IkWI | P+ L2 (kw) | P+L3 IkWI                                                                                                    | P-L1 (kW) | P-12 IKWI | P-L3 (kW)                                                                                            | O+ L1 [kvar] | Q+L2 [kvar] | O+ L3 [kvar]                      | Q-L1 [kvar] | O-L2 fkvarl | Q-L3 Ikvarl | Zał. stopnie                                                                                                    | THDu L1 [%] |               |
| 2016-12-08 10:57                                                                                                   | 14.636    | 12.881     | 12.551                                                                                                    | 0.000     | 0.000     | 0.000                                                                                                | 1.176        | 2.855       | 3.378                             | 0.014       | 0.326       | 0.000       | X-X-XX-                                                                                                    | 3.0         |               |
| 2016-12-08 10:58                                                                                                   | 10.855    | 8.795      | 12.176                                                                                                    | 0.000     | 0.000     | 0.000                                                                                                | 2.198        | 1.269       | 2.235                             | 0.000       | 0.013       | 0.000       | $X^aX^{a a}X^{a a a a a b}$                                                                                                    | 2.9         |               |
| 2016-12-08 10:59                                                                                                   | 10.147    | 7.627      | 8.635                                                                                                    | 0.000     | 0.000     | 0.000                                                                                                | 1.491        | 1.033       | 1.478                             | 0.139       | 0.000       | 0.000       | $X-X-X-X$                                                                                                    | 3.0         |               |
| 2016-12-08 11:00                                                                                                   | 8.716     | 6.743      | 10.318                                                                                                    | 0.000     | 0.000     | 0.000                                                                                                | 1.818        | 1.059       | 1.756                             | 0.000       | 0.000       | 0.000       | $300 - 30 - 100$                                                                                                    | 3.0         |               |
| 2016-12-08 11:01                                                                                                   | 9.810     | 7.122      | 10.523                                                                                                    | 0.000     | 0.000     | 0.000                                                                                                | 1.398        | 0.556       | 2.161                             | 0.000       | 0.001       | 0.000       | X-X-XX-                                                                                                    | 3.1         |               |
| 2016-12-08 11:02                                                                                                   | 9.201     | 7.655      | 10.036                                                                                                    | 0.000     | 0.000     | 0.000                                                                                                | 1.898        | 1.115       | 2.326                             | 0.000       | 0.000       | 0.000       | $X = X = -X + \cdots + X$                                                                                                    | 3.0         |               |
| 2016-12-08 11:03                                                                                                   | 9.624     | 10.385     | 10.367                                                                                                    | 0.000     | 0.000     | 0.000                                                                                                | 2.956        | 1.184       | 2.707                             | 0.000       | 0.000       | 0.000       | $X = X$ communities                                                                                                    | 3.0         |               |
| 2016-12-08 11:04                                                                                                   | 11.066    | 10.980     | 9.997                                                                                                    | 0.000     | 0.000     | 0.000                                                                                                | 3.531        | 1.239       | 2.757                             | 0.000       | 0.000       | 0.000       | $X = X = -X + \cdots + X$                                                                                                    | 3.0         |               |
| 2016-12-08 11:05                                                                                                   | 13.381    | 10.700     | 10.483                                                                                                    | 0.000     | 0.000     | 0.000                                                                                                | 3.425        | 1.324       | 2.796                             | 0.000       | 0.230       | 0.000       | $X = X + 1 +  + 1 + $                                                                                                    | 3.0         |               |
| 2016-12-08 11:06                                                                                                   | 13.308    | 10.557     | 8.876                                                                                                    | 0.000     | 0.000     | 0.000                                                                                                | 3.062        | 1.263       | 2.109                             | 0.000       | 0.000       | 0.000       | $X = X = Y + 2 + \cdots$                                                                                                    | 3.0         |               |
| 2016-12-08 11:07                                                                                                   | 10.086    | 8,302      | 8.748                                                                                                    | 0.000     | 0.000     | 0.000                                                                                                | 1.486        | 0.071       | 0.738                             | 0.000       | 0.458       | 0.006       | Yoursellene                                                                                                    | 2.9         |               |
| 2016-12-08 11:08                                                                                                   | 10.041    | 8.915      | 8.294                                                                                                    | 0.000     | 0.000     | 0.000                                                                                                | 1.987        | 0.482       | 1.103                             | 0.000       | 0.311       | 0.000       | $X = X = -X + \cdots + X$                                                                                                    | 2.9         |               |
| 2016-12-08 11:09                                                                                                   | 13,048    | 12.336     | 12.921                                                                                                    | 0.000     | 0.000     | 0.000                                                                                                | 3.029        | 1.174       | 2.044                             | 0.000       | 0.000       | 0.000       | 2000-00----                                                                                                    | 2.9         |               |
| 2016-12-08 11:10                                                                                                   | 13.989    | 12.138     | 12.306                                                                                                    | 0.000     | 0.000     | 0.000                                                                                                | 3.208        | 1.287       | 2.087                             | 0.000       | 0.000       | 0.000       | $X^aX^{a a}X^{a a a a a b}$                                                                                                    | 2.9         |               |
| 2016-12-08 11:11                                                                                                   | 13.669    | 10.428     | 10.552                                                                                                    | 0.000     | 0.000     | 0.000                                                                                                | 2.746        | 1.159       | 2.041                             | 0.000       | 0.000       | 0.000       | $X = X = X + 1$                                                                                                    | 2.9         |               |
| 2016-12-08 11:12                                                                                                   | 12.850    | 10.087     | 10.445                                                                                                    | 0.000     | 0.000     | 0.000                                                                                                | 2.765        | 1.117       | 1.973                             | 0.000       | 0.000       | 0.000       | $X = X = -X + \cdots$                                                                                                    | 2.9         |               |
| 2016-12-08 11:13                                                                                                   | 12.599    | 9,890      | 10.011                                                                                                    | 0.000     | 0.000     | 0.000                                                                                                | 2.820        | 1.159       | 1.932                             | 0.000       | 0.000       | 0.000       | $X = X = -X + \cdots$                                                                                                    | 2.9         |               |
| 2016-12-08 11:14                                                                                                   | 10.789    | 10.190     | 9.781                                                                                                    | 0.000     | 0.000     | 0.000                                                                                                | 2.831        | 1.161       | 1.754                             | 0.000       | 0.000       | 0.000       | $x - x - x - \cdots$                                                                                                    | 2.9         |               |
| 2016-12-08 11:15                                                                                                   | 10.816    | 9.899      | 9.506                                                                                                    | 0.000     | 0.000     | 0.000                                                                                                | 2.899        | 1.189       | 1.859                             | 0.000       | 0.000       | 0.000       | $X = X = X + 1$                                                                                                    | 2.9         |               |
| 2016-12-08 11:16                                                                                                   | 9.850     | 10.400     | 9.148                                                                                                    | 0.000     | 0.000     | 0.000                                                                                                | 2.475        | 0.473       | 1.561                             | 0.000       | 0.000       | 0.000       | XXX-X-----                                                                                                    | 3.0         |               |
| 2016-12-08 11:17                                                                                                   | 10.749    | 9.929      | 9.032                                                                                                    | 0.000     | 0.000     | 0.000                                                                                                | 2.805        | 1.043       | 1.799                             | 0.000       | 0.000       | 0.000       | $X-X-X-X$                                                                                                    | 3.0         |               |
| 2016-12-08 11:18                                                                                                   | 11.225    | 9.972      | 9.108                                                                                                    | 0.000     | 0.000     | 0.000                                                                                                | 2.550        | 0.955       | 1.531                             | 0.000       | 0.000       | 0.000       | $X = X = Y + 1$                                                                                                    | 3.1         |               |
| 2016-12-08 11:19                                                                                                   | 14.139    | 12.184     | 11.459                                                                                                    | 0.000     | 0.000     | 0.000                                                                                                | 2.920        | 1.186       | 2.114                             | 0.000       | 0.000       | 0.000       | $X = X = X / X = 1$                                                                                                    | 3.1         |               |
| 2016-12-08 11:20                                                                                                   | 13.036    | 12.187     | 11.530                                                                                                    | 0.000     | 0.000     | 0.000                                                                                                | 3.112        | 1.286       | 2.106                             | 0.000       | 0.000       | 0.000       | $X = X = X + 1$                                                                                                    | 3.0         |               |
| 2016-12-08 11:21                                                                                                   | 11.535    | 10.576     | 10.187                                                                                                    | 0.000     | 0.000     | 0.000                                                                                                | 2.920        | 1.075       | 2.068                             | 0.000       | 0.000       | 0.000       | $X = X = -X + \cdots + X$                                                                                                    | 3.0         |               |
| 2016-12-08 11:22                                                                                                   | 11.155    | 10.054     | 10.319                                                                                                    | 0.000     | 0.000     | 0.000                                                                                                | 2.881        | 1.042       | 2.199                             | 0.000       | 0.000       | 0.000       | $X = X = -X + \cdots +$                                                                                                    | 2.9         |               |
| 2016-12-08 11:23                                                                                                   | 11.336    | 10.195     | 10.375                                                                                                    | 0.000     | 0.000     | 0.000                                                                                                | 2.908        | 1.029       | 2.261                             | 0.000       | 0.000       | 0.000       | $X = X = -X + \cdots$                                                                                                    | 2.9         |               |
| 2016-12-08 11:24                                                                                                   | 10.213    | 9.961      | 10.589                                                                                                    | 0.000     | 0.000     | 0.000                                                                                                | 2.793        | 1.084       | 2.118                             | 0.000       | 0.000       | 0.000       | $X = X = -X + \cdots$                                                                                                    | 2.9         |               |
| 2016-12-08 11:25                                                                                                   | 10.094    | 9.952      | 11.695                                                                                                    | 0.000     | 0.000     | 0.000                                                                                                | 2.754        | 1.094       | 1.953                             | 0.000       | 0.000       | 0.000       | $X = X = X + 1$                                                                                                    | 3.0         |               |
| 2016-12-08 11:26                                                                                                   | 10.039    | 10.164     | 11.572                                                                                                    | 0.000     | 0.000     | 0.000                                                                                                | 2.771        | 1.135       | 1,988                             | 0.000       | 0.000       | 0.000       |                                                                                                    | 2.9         |               |
| 2016-12-08 11:27                                                                                                   | 10.012    | 9.912      | 11.157                                                                                                    | 0.000     | 0.000     | 0.000                                                                                                | 2.718        | 1.096       | 1.956                             | 0.000       | 0.000       | 0.000       | $X = X = X + 1$                                                                                                    | 2.9         |               |
| 2016-12-08 11:28                                                                                                   | 12.363    | 11.014     | 12.273                                                                                                    | 0.000     | 0.000     | 0.000                                                                                                | 2.988        | 1.110       | 2.101                             | 0.000       | 0.000       | 0.000       | XXX-XX ------                                                                                                    | 2.9         |               |
| 2016-12-08 11:29                                                                                                   | 13.310    | 14.138     | 11.977                                                                                                    | 0.000     | 0.000     | 0.000                                                                                                | 3.506        | 1.509       | 2.648                             | 0.000       | 0.000       | 0.000       |                                                                                                    | 3.4         |               |
| 2016-12-08 11:30                                                                                                   | 12.124    | 12.960     | 10.261                                                                                                    | 0.000     | 0.000     | 0.000                                                                                                | 3.052        | 0.711       | 2.251                             | 0.000       | 0.000       | 0.000       | X-XXX-------                                                                                                    | 3.0         |               |
| 2016-12-08 11:31                                                                                                   | 11.042    | 11.752     | 9.154                                                                                                    | 0.000     | 0.000     | 0.000                                                                                                | 3.386        | 1.475       | 2.594                             | 0.000       | 0.000       | 0.000       | $X = X = -X + \cdots$                                                                                                    | 2.9         |               |
| 2016-12-08 11:32                                                                                                   | 10.914    | 9.694      | 9.583                                                                                                    | 0.000     | 0.000     | 0.000                                                                                                | 2.812        | 1.082       | 2.146                             | 0.000       | 0.000       | 0.000       | $X = X = X + 1$                                                                                                    | 2.9         |               |
| 2016-12-08 11:33                                                                                                   | 9.920     | 9.728      | 10.964                                                                                                    | 0.000     | 0.000     | 0.000                                                                                                | 2.801        | 1.068       | 2.208                             | 0.000       | 0.000       | 0.000       | $X = X = -X + \cdots + X$                                                                                                    | 3.0         |               |
| 2016-12-08 11:34                                                                                                   | 9.823     | 9.944      | 10.373                                                                                                    | 0.000     | 0.000     | 0.000                                                                                                | 2.842        | 1.094       | 2.190                             | 0.000       | 0.000       | 0.000       | $\mathcal{L}^{\alpha}(\mathcal{L}^{\alpha}(\mathcal{L}^{\alpha}(\mathcal{L}^{\alpha}(\mathcal{L}^{\alpha}(\mathcal{L}^{\alpha}(\mathcal{L}^{\alpha}(\mathcal{L}^{\alpha}))))))$ | 3.0         |               |
| 2016-12-08 11:35                                                                                                   | 9.648     | 9.758      | 10.087                                                                                                    | 0.000     | 0.000     | 0.000                                                                                                | 2.787        | 1.079       | 2.114                             | 0.000       | 0.000       | 0.000       | $X=X \rightarrow X \rightarrow \cdots$                                                                                                    | 3.0         |               |
| 2016-12-08 11:36                                                                                                   | 10.141    | 9.798      | 9.826                                                                                                    | 0.000     | 0.000     | 0.000                                                                                                | 2.872        | 1.108       | 2.166                             | 0.000       | 0.000       | 0.000       | $Y-Y \leftrightarrow Y \leftrightarrow \cdots$                                                                                                    | 3.0         |               |
| 2016-12-08 11:37                                                                                                   | 12.003    | 12.607     | 10.885                                                                                                    | 0.000     | 0.000     | 0.000                                                                                                | 3.166        | 1.386       | 2.313                             | 0.000       | 0.000       | 0.000       | $X = X = X + 1 + \cdots$                                                                                                    | 3.0         |               |
| 2016-12-08 11:38                                                                                                   | 13.152    | 12.342     | 11.347                                                                                                    | 0.000     | 0.000     | 0.000                                                                                                | 3.530        | 1.735       | 2.653                             | 0.000       | 0.000       | 0.000       |                                                                                                    | 2.9         |               |
| $\epsilon$                                                                                                    |           |            |                                                                                                    |           |           |                                                                                                    |              |             |                                   |             |             |             |                                                                                                    |             | $\rightarrow$ |
| Bledy:<br>P - Bład przetwornika<br>Z - Przekroczenie zakresu pomiarowego<br>S - Błąd przekaźników sterujących      |           |            | Status:<br>F - Zanik Fazy<br>M - Zmiana parametrów przez MODBUS<br>L - Zmiana parametrów przez LCD                                                                                                    |           |           | R - Praca w trybie recznym<br>A - Uruchomienie Autokonfiguracji<br>P - Programowy reset kompensatora |              |             | Wartości mocy uwzględniają mnożną |             |             |             |                                                                                                    |             |               |
| K - Bład klawiatury<br>O - Błąd kompensacji (brak reakcji sieci)<br>R - Wystąpił reset procesora bez power fail-a) |           |            | U - Uruchomienie urządzenia<br>D - Przywrócenie ustawień domyślnych<br>T - Zmiana czasu<br>O - Wystąpienie Power Fail-a<br>E - Kasowanie liczników energii<br>S - Podłączono kabel USB<br>Z - Kasowanie liczników załączeń lub czasu C - Synchronizacja czasu |           |           |                                                                                                    |              |             |                                   |             |             |             |                                                                                                    |             |               |

<span id="page-40-2"></span>Rysunek 40. Okno prezentujące odczytany profil w postaci tabelarycznej

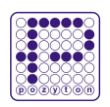

W górnej części okna znajdują się przyciski umożliwiające zapis odczytanego profilu do pliku (co umożliwia późniejszą analizę) oraz prezentację profilu w postaci wykresów. Poniżej znajduje się tabela z odczytanymi danymi, a w dolnej części okna znajduje się legenda błędów i statusów poszczególnych cykli profilowych.

Profil zawiera następujące dane:

- "**Data i czas**",
- "**P+"** (fazy L1, L2, L3),
- "**P-**" (fazy L1, L2, L3),
- "**Q+**" (fazy L1, L2, L3),
- "**Q-**" (fazy L1, L2, L3),
- "**Załączone stopnie**",
- "**THDu**" (fazy L1, L2, L3),
- "**THDi**" (fazy L1, L2, L3),
- "**IHDu (3h)**" (fazy L1, L2, L3),
- "**IHDu (5h)**" (fazy L1, L2, L3),
- "**IHDu (7h)**" (fazy L1, L2, L3),
- "**IHDu (9h)**" (fazy L1, L2, L3),
- "**IHDu (11h)**" (fazy L1, L2, L3),
- "**Temperatura**",
- "**Błędy**",
- "**Status**".

Dane profilowe można wyświetlić w postaci wykresów wciskając przycisk 24. Spowoduje to otwarcie na ekranie nowego okna (Rys. 41). W lewej części okna znajdują się pola aktywujące/deaktywujące wyświetlanie wybranych kanałów profilu, punktów wykresu oraz wyświetlanie całego profilu. Domyślnie wykresy są podzielone na 60-minutowe części, które można przewijać paskiem znajdującym się poniżej wykresu.

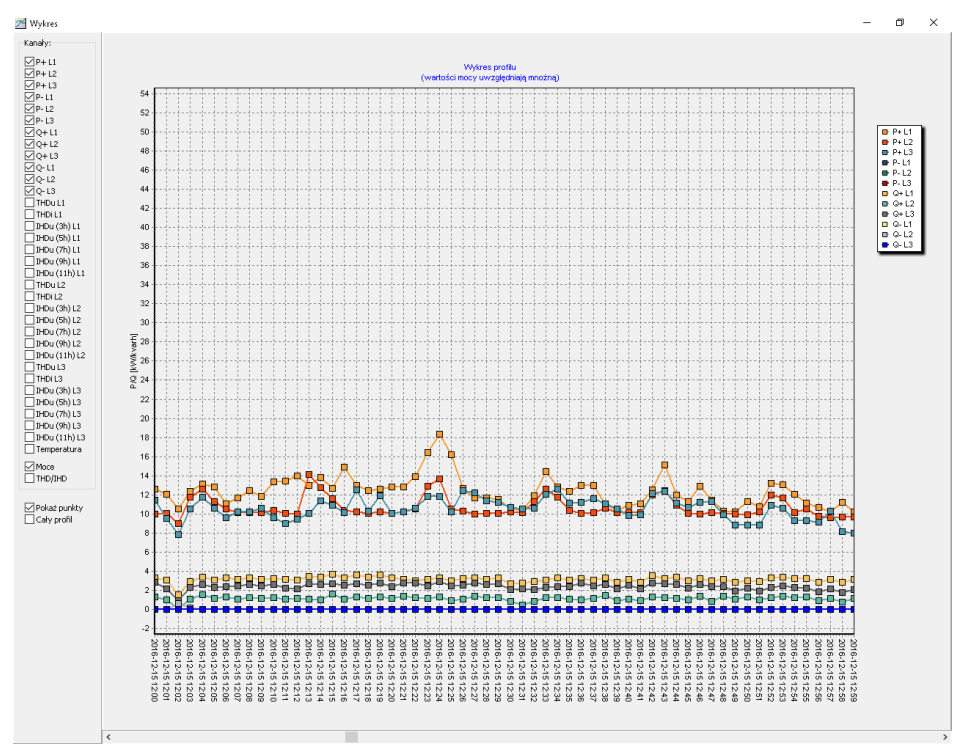

Rysunek 41. Okno z wykresami profili

<span id="page-41-0"></span>Pole "**Moce**" umożliwia szybkie wyświetlenie wszystkich kanałów zawierających moce czynne i bierne.

Pole "THD/IHD" umożliwia szybkie wyświetlenie wszystkich kanałów zawierających dane THD i IHD.

Po prawej stronie okna wykresu umieszczona została legenda prezentująca kolory poszczególnych serii wykresu. Aby odczytać wybraną wartość na wykresie należy na punkcie wykresu kliknąć lewym przyciskiem myszy.

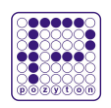

## <span id="page-42-0"></span>**13.4.15. Odczyt profilu z pliku**

Program umożliwia odczytanie z pliku wcześniej zapisanego profilu. Aby tego dokonać należy wcisnąć przycisk "**Odczyt profilu z pliku**" w głównym oknie programu. Następnie w oknie wyboru pliku należy wskazać lokalizację i wybrać plik z listy lub wprowadzić jego nazwę i wcisnąć przycisk "**Otwórz**". Pliki z profilem regulatora posiadają rozszerzenie "pro".

## <span id="page-42-1"></span>**13.4.16. Zapis profilu do pliku**

Profil odczytany z urządzenia można zapisać do pliku w celu późniejszego wykorzystania. Plik ma format CSV i rozszerzenie "pro". W celu zapisania profilu do pliku należy wcisnąć przycisk "**Zapis profilu do pliku**" w oknie głównym programu lub przycisk w oknie "**Profil**". Następnie należy wskazać lokalizację oraz wprowadzić nazwę zapisywanego pliku i wcisnąć przycisk "Zapisz".

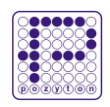

# <span id="page-43-0"></span>**14. INFORMACJE DODATKOWE**

Wszystkie aktualne informacje dotyczące regulatora RPQ-1 można znaleźć na stronie internetowej producenta:

#### **www.pozyton.com.pl**

Uwagi i pytania oraz zamówienia dotyczące regulatora mocy RPQ-1 należy kierować do **Biura Obsługi Klienta**:

 pisemnie: **Zakład Elektronicznych Urządzeń Pomiarowych POZYTON Sp. z o. o. ul. Staszica 8, 42-202 Częstochowa, Poland** pocztą elektroniczną: **[bok@pozyton.com.pl,](mailto:bok@pozyton.com.pl) [sprzedaz@pozyton.com.pl](mailto:sprzedaz@pozyton.com.pl)** telefonicznie: **+48 535 791 296, +48 34 366 44 95, +48 34 361 38 32 (wew. 22, 23, 32)**